# **SIEMENS**

|                                | Preface, Contents                                                       |   |
|--------------------------------|-------------------------------------------------------------------------|---|
|                                | User Information                                                        |   |
|                                | Product Overview                                                        | 1 |
| SIMATIC                        | Assembly                                                                |   |
| C7-626 / C7-626 DP             | Installing and Preparing the C7                                         | 2 |
| Control Systems                | Configuring MPI Networks and PROFIBUS-DP Networks                       | 3 |
| Volume 1                       | Connecting a Programming<br>Device to a C7                              | 4 |
| Installation, Assembly, Wiring | Inputs / Outputs                                                        |   |
| Manual                         | C7 Digital Input/Output                                                 | 5 |
|                                | C7 Analog Input/Output                                                  | 6 |
|                                | Universal Inputs                                                        | 7 |
|                                | Maintenance                                                             | 8 |
|                                | Appendices                                                              |   |
|                                | General Technical Specifications                                        | Α |
|                                | Guidelines for Handling<br>Electrostatically Sensitive<br>Devices (ESD) | В |
|                                | Glossary, Index                                                         |   |

C79000-G7076-C626-01

#### **Safety Guidelines**

This manual contains notices which you should observe to ensure your own personal safety, as well as to protect the product and connected equipment. These notices are highlighted in the manual by a warning triangle and are marked as follows according to the level of danger:

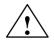

#### Danger

indicates that death, severe personal injury or substantial property damage will result if proper precautions are not taken.

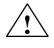

#### Warning

indicates that death, severe personal injury or substantial property damage can result if proper precautions are not taken.

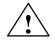

#### Caution

indicates that minor personal injury or property damage can result if proper precautions are not taken.

#### Note

draws your attention to particularly important information on the product, handling the product, or to a particular part of the documentation.

Qualified Personnel The device/system may only be set up and operated in conjunction with this manual.

Only **qualified personnel** should be allowed to install and work on this equipment. Qualified persons are defined as persons who are authorized to commission, to ground, and to tag circuits, equipment, and systems in accordance with established safety practices and standards.

**Correct Usage** 

Note the following:

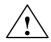

#### Warning

This device and its components may only be used for the applications described in the catalog or the technical description, and only in connection with devices or components from other manufacturers which have been approved or recommended by Siemens.

This product can only function correctly and safely if it is transported, stored, set up, and installed correctly, and operated and maintained as recommended.

# Trademarks SIMATIC® and SINEC® are registered trademarks of SIEMENS AG.

Third parties using for their own purposes any other names in this document which refer to trademarks might infringe upon the rights of the trademark owners.

#### Copyright © Siemens AG 1996 All rights reserved

The reproduction, transmission or use of this document or its contents is not permitted without express written authority. Offenders will be liable for damages. All rights, including rights created by patent grant or registration of a utility model or design, are reserved.

Siemens AG Automation Group Industrial Automation Systems Postfach 4848, D-90327 Nürnberg

Siemens Aktiengesellschaft

#### **Disclaimer of Liability**

We have checked the contents of this manual for agreement with the hardware and software described. Since deviations cannot be precluded entirely, we cannot guarantee full agreement. However, the data in this manual are reviewed regularly and any necessary corrections included in subsequent editions. Suggestions for improvement are welcomed.

© Siemens AG 1996 Technical data subject to change.

Order No. C79000-G7076-C626

# Preface

| Purpose                    | The information in this manual will enable you to do the following:                                                                                                    |
|----------------------------|----------------------------------------------------------------------------------------------------|
|                            | • Install and wire a C7-626 or C7-626 DP (Volume 1).                                                                                                    |
|                            | • Assign parameters to the CPU of the C7-626 or C7-626 DP, load a user program into this CPU and run the program (Volume 2).                                                         |
|                            | • Put the C7-626 and C7-626 DP into operation and use the operator interface (O/I) functions (Volume 2).                                                                             |
| Audience                   | The manual is divided to take into account two different types of reader:                                                                                                    |
|                            | • Volume 1:<br>Users who carry out the mechanical and electrical installation of the C7 at<br>the location of use and who bring the C7 to a state of readiness for<br>immediate use. |
|                            | • Volume 2:<br>Users who create control programs and O/I configurations, load them into<br>the C7, and print out screen displays and messages.                                       |
| Contents of This<br>Manual | This manual describes the hardware and software of the C7-626 and C7-626 DP. It consists of two volumes.                                                                             |
|                            | <b>Volume 1</b> of the manual covers the following topics:                                                                                                    |
|                            | • Installation and preparation of the C7-626 or C7-626 DP                                                                                                    |
|                            | • Networking the C7-626 or C7-626 DP with programming devices (PGs) and other devices                                                                                                |
|                            | • Connecting the digital and analog I/Os                                                                                                    |
|                            | • Connecting the I/Os to the universal inputs                                                                                                    |
|                            | • Connecting the IM361 interface module                                                                                                    |
|                            | • Connecting a printer to the C7                                                                                                    |
|                            |                                                                                                    |

Volume 2 of the manual covers the following topics:

- Starting up the C7
- Controlling with the C7 CPU
- Addressing and assigning parameters to the C7 I/O
- C7 diagnostics
- Using the O/I functions of the C7

| Conventions   | To make the manual easier to read, the device type description C7-626 or |
|---------------|--------------------------------------------------------------------------|
| Concerning C7 | C7-626 DP will be referred to throughout the manual as C7.               |

#### Scope of This Manual

This manual is valid for the following C7s:

| C7        | Order Number       |
|-----------|--------------------|
| C7-626    | 6ES7626-1AG00-0AE3 |
| C7-626 DP | 6ES7626-2AG00-0AE3 |

| C7 Manual                  | This manual is available under order number 6ES7626-1AE00-8BA0.                                                                          |
|----------------------------|----------------------------------------------------------------------------------------------------|
| Other Pertinent<br>Manuals | This manual describes the C7-626 and C7-626 DP. For programming, expanding and configuring a C7, you also require the following manuals: |

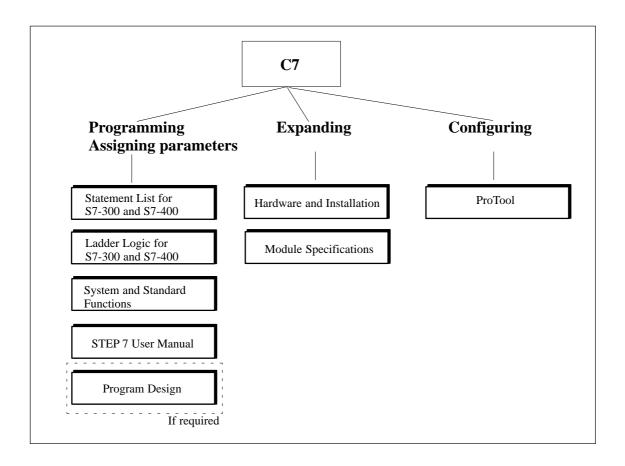

| Manual                                                                                                    | Contents                                                                                                    |
|----------------------------------------------------------------------------------------------------|----------------------------------------------------------------------------------------------------|
| Standard Software for S7<br>and M7<br>STEP 7 User Manual                                                                   | <ul> <li>Provides information on working with the STEP 7 tools</li> <li>Installing and starting up STEP 7 on a programming device/PC</li> <li>Handling tools with the following contents: <ul> <li>Managing projects and files</li> <li>Configuring and assigning parameters to the S7-300</li> <li>Assigning symbolic names for the user program</li> <li>Creating and testing the user program in STL/LAD</li> <li>Creating data blocks</li> <li>Configuring communications between several CPUs</li> <li>Loading, storing and deleting the user program in the programming device/CPU</li> <li>Monitoring and controlling the user program (for example, variables)</li> <li>Monitoring and controlling the CPU (for example, operating mode, memory reset, memory compression, protection levels)</li> </ul> </li> </ul> |
| Statement List for<br>S7-300/S7-400<br>Programming Manual<br>or<br>Ladder Logic for<br>S7-300/S7-400<br>Programming Manual | <ul> <li>Reference manual for programming with STL or LAD:</li> <li>Basics for working with STL/LAD (for example, structure of STL/LAD, number formats, syntax)</li> <li>Description of all operations in STEP 7 (with programming examples)</li> <li>Description of the different addressing possibilities in STEP 7 (with examples)</li> <li>Description of all integral functions of the CPUs</li> <li>Description of the CPU-internal registers</li> </ul>                                                                                                    |
| System Software for<br>S7-300/S7-400 System and<br>Standard Functions<br>Reference Manual                                  | <ul> <li>Detailed description of</li> <li>all standard functions (FCs) integrated into STEP 7</li> <li>all system functions (SFCs) integrated into the operating system of a CPU</li> </ul>                                                                                                    |
| Standard Software for S7<br>Converting S5 Programs<br>Manual                                                               | <ul> <li>Provides information on converting STEP 5 programs to STEP 7:</li> <li>Working with the S5/S7 Converter</li> <li>Rules for conversion</li> <li>Using converted STEP 5 standard function blocks in STEP 7</li> </ul>                                                                                                    |
| Master Index                                                                                                    | • Master index for all the manuals in the documentation package.                                                                                                    |

#### Table 1-1 STEP 7 Documentation Package

# **Other References** You will find a list of further information sources on the subject of the S7-300 and other programmable controllers in Appendix D of Volume 2 of this manual.

| Table 1-2 | Additional | Manuals |
|-----------|------------|---------|
|           |            |         |

| Manual                                                                                            | Contents                                                                                                    |
|---------------------------------------------------------------------------------------------------|----------------------------------------------------------------------------------------------------|
| System Software for S7-300                                                                        | Provides basic information on designing STEP 7 programs:                                                                        |
| and S7-400 Program Design<br>Programming Manual                                                   | • Instructions for the efficient solution of programming tasks with the programming device/PC and STEP 7                        |
|                                                                                                   | • How the CPUs operate (for example, memory concept, I/O access, addressing, blocks, data types, data management)               |
|                                                                                                   | Description of STEP 7 data management                                                                                           |
|                                                                                                   | • Using STEP 7 data types                                                                                                    |
|                                                                                                   | • Using linear and structured programming (with programming examples)                                                           |
|                                                                                                   | • Using block call operations                                                                                                   |
|                                                                                                   | • Overview of how to use the STEP 7 applications for developing projects (with detailed examples)                               |
|                                                                                                   | • Using the test and diagnostic functions of the CPUs in the user program (for example, error OBs, status word)                 |
| S7-300 Programmable                                                                               | Describes the hardware of the S7-300:                                                                                           |
| Controller                                                                                        | • Electrical configuration of the S7-300                                                                                        |
| Installation and Hardware                                                                         | • Installing the S7-300                                                                                                    |
|                                                                                                   | • Wiring and preparing the S7-300 for operation                                                                                 |
|                                                                                                   | Characteristics and technical specifications of the S7-300 modules                                                              |
| S7-300/M7-300                                                                                     | Describes the hardware of the S7-300 modules:                                                                                   |
| Programmable Controllers                                                                          | Analog modules                                                                                                    |
| Module Specifications<br>Reference Manual                                                         | Digital modules                                                                                                    |
|                                                                                                   | • Interface modules                                                                                                    |
|                                                                                                   | Characteristics and technical specifications of the S7-300 modules                                                              |
| S7-300 Programmable<br>Controller CPU 312 / CPU<br>314/ CPU 315 / CPU 315<br>DP, Instruction List | Describes the instruction set of the CPU 312, CPU 314, CPU 315 and CPU 315 DP, including the execution times of all operations. |
| PG 7xx                                                                                            | Describes the programming device (PG) hardware:                                                                                 |
|                                                                                                   | Assembling and starting up the programming device                                                                               |
|                                                                                                   | Expansion possibilities                                                                                                    |
|                                                                                                   | • Configuring                                                                                                    |
|                                                                                                   | Error diagnostics                                                                                                    |
| COROS                                                                                             | Manual for creating configurations:                                                                                             |
| ProTool                                                                                           | Using ProTool                                                                                                    |
|                                                                                                   | • Configuring                                                                                                    |
|                                                                                                   | Displays and messages                                                                                                    |
|                                                                                                   | • Loading the configuration into the C7                                                                                         |

| Structure of This | This manual has the following aids to help you find specific information:                                                                       |  |
|-------------------|----------------------------------------------------------------------------------------------------|--|
| Manual            | • At the beginning of the two volumes, you will find a complete directory of contents.                                                          |  |
|                   | • In each chapter, you will find information in the left-hand column of every page giving you an overview of the contents of that section.      |  |
|                   | • After the Appendices, there is a Glossary containing important technical terms used in the manual.                                            |  |
|                   | • At the end of the manual, there is a detailed index.                                                                                          |  |
|                   |                                                                                                    |  |
| Standards         | The C7 control system conforms to standards as described in Appendix A.1.                                                                       |  |
| Queries           | If you have any questions concerning the C7 control system, please contact your local Siemens representative.                                   |  |
|                   | You will find a list of Siemens representatives worldwide in Volume 2 of the manual, Appendix E.                                                |  |
|                   | If you have any questions or remarks concerning the manual, please fill in and return the Suggestions/Corrections form at the back of Volume 2. |  |

# Contents

| 1 | Product                                 | Overview                                                                                                    | 1-1                                  |
|---|-----------------------------------------|----------------------------------------------------------------------------------------------------|--------------------------------------|
| 2 | Installing and Preparing the C7         |                                                                                                    |                                      |
|   | 2.1                                     | Scope of Supply and C7 Accessories                                                                                                    | 2-2                                  |
|   | 2.2                                     | Inserting the Labeling Strips                                                                                                    | 2-4                                  |
|   | 2.3                                     | Installing a C7                                                                                                    | 2-6                                  |
|   | 2.4                                     | Arranging the C7 in the Mechanical Environment                                                                                                    | 2-9                                  |
|   | 2.5                                     | Electrical Installation and Connector Pin Assignment                                                                                                    | 2-10                                 |
|   | 2.6                                     | Setup Guidelines for Interference-Proof Installation                                                                                                    | 2-16                                 |
|   | 2.7                                     | Connecting Shielded Cables                                                                                                    | 2-18                                 |
|   | 2.8                                     | Keying Connectors                                                                                                    | 2-19                                 |
|   | 2.9                                     | Arrangement of Additional S7-300 Modules                                                                                                    | 2-20                                 |
|   | 2.10                                    | C7 Clocks                                                                                                    | 2-22                                 |
|   | 2.11<br>2.11.1<br>2.11.2                | Starting Up          With a Loaded Configuration in the C7 OP          Without a Loaded Configuration in the C7 OP                                               | 2-24<br>2-25<br>2-26                 |
|   | 2.12                                    | Status and Error LEDs on the C7                                                                                                    | 2-27                                 |
| 3 | Configu                                 | ring MPI Networks and PROFIBUS-DP Networks                                                                                                    | 3-1                                  |
|   | 3.1                                     | Setting Up a Network                                                                                                    | 3-2                                  |
|   | 3.2                                     | Rules for Configuring a Network                                                                                                    | 3-5                                  |
|   | 3.3                                     | Cable Lengths                                                                                                    | 3-12                                 |
|   | 3.4                                     | Network Components                                                                                                    | 3-15                                 |
|   | 3.5<br>3.5.1<br>3.5.2<br>3.5.3<br>3.5.4 | Bus Connectors<br>PROFIBUS Bus Connector<br>Bus Connector 6ES7 972-0B.20-0XA0<br>Bus Connector 6ES7 972-0B.10-0XA0<br>Plugging the Bus Connector into the Module | 3-17<br>3-18<br>3-19<br>3-22<br>3-24 |
|   | 3.6                                     | Starting Up the PROFIBUS DP                                                                                                    | 3-25                                 |
| 4 | Connec                                  | ting a Programming Device/PC to a C7                                                                                                    | 4-1                                  |
|   | 4.1                                     | Connecting a Programming Device/PC to a C7                                                                                                    | 4-2                                  |
|   | 4.2                                     | Connecting a Programming Device/PC to Several Nodes                                                                                                    | 4-3                                  |

| 5 | C7 Digita    | Input/Output 5-1                                                                                 |             |
|---|--------------|--------------------------------------------------------------------------------------------------|-------------|
|   | 5.1          | Digital Input Function                                                                           | 5-2         |
|   | 5.2          | Digital Output Function                                                                          | 5-4         |
|   | 5.3          | Status Bits of the DI/DO                                                                         | 5-7         |
| 6 | C7 Anal      | og Input/Output                                                                                  | 6-1         |
|   | 6.1<br>6.1.1 | Connecting Transducers to Analog Inputs                                                          | 6-2<br>6-5  |
|   | 6.2          | Connecting Loads/Actuators to the Analog Output                                                  | 6-6         |
|   | 6.3<br>6.3.1 | Analog Input Function<br>Characteristics and Technical Specifications of the Analog Input Module | 6-9<br>6-10 |
|   | 6.4          | Analog Output Function                                                                           | 6-15        |
| 7 | Universa     | al Inputs                                                                                        | 7-1         |
| 8 | Mainten      | ance                                                                                             | 8-1         |
|   | 8.1          | Changing and Disposing of the Back-Up Battery                                                    | 8-2         |
|   | 8.2          | Replacing the C7                                                                                 | 8-6         |
| Α | General      | Technical Specifications                                                                         | A-1         |
|   | A.1          | Technical Specifications                                                                         | A-2         |
|   | A.2          | Notes on the CE Marking                                                                          | A-5         |
|   | A.3          | Notes for the Machine Manufacturer                                                               | A-6         |
|   | A.4          | Transport and Storage Conditions for Back-Up Batteries                                           | A-7         |
| В | Guidelin     | es for Handling Electrostatically Sensitive Devices (ESD)                                        | B-1         |
|   | B.1          | What is ESD?                                                                                     | B-2         |
|   | B.2          | Electrostatic Charging of Objects and Persons                                                    | B-3         |
|   | B.3          | General Protective Measures Against Electrostatic Discharge Damage .                             | B-4         |
|   | B.4          | Taking Measurements and Working on ESD Modules                                                   | B-6         |
|   | B.5          | Packing Electrostatically Sensitive Devices                                                      | B-6         |
|   | Glossary     | y Gloss                                                                                          | sary-1      |
|   | Index        | In                                                                                               | dex-1       |

# 1

# **Product Overview**

| Overview                            | This chapter contains general information concerning the C7-626 and C7-626 DP. A brief overview of the performance range provides you with a first impression of the two units.                                                                                                    |
|-------------------------------------|----------------------------------------------------------------------------------------------------|
|                                     | This chapter also tells you which additional components you can connect to a C7 device.                                                                                                    |
| Accessories for<br>Operating the C7 | <ul> <li>To operate the C7, you require the following accessories:</li> <li>Programming device (PG) or PC with a multipoint interface and programming device cable.</li> <li>You must load the following on to the programming device or PC <ul> <li>the STEP 7 applications</li> <li>ProTool.</li> </ul> </li> </ul> |

| Introduction | The C7 systems are available in two variants:                                                                    |
|--------------|----------------------------------------------------------------------------------------------------|
| C7-626       | With a graphics display, digital and analog inputs and outputs, multipoint interface and IM360 interface module. |
| C7-626 DP    | The C7-626 DP is identical to the C7-626, but has the additional feature of a                                    |

The C7-626 DP is identical to the C7-626, but has the additional feature of a PROFIBUS-DP interface module.

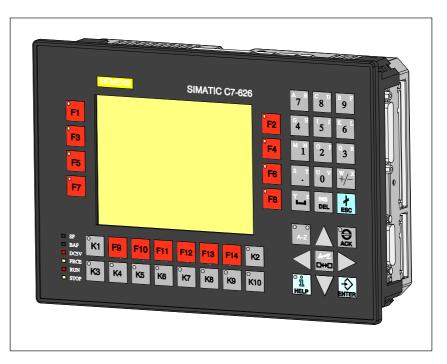

Figure 1-1 C7-626 or C7-626 DP

| Performance               | With the C7 devices you can:                                                                                                    |
|---------------------------|----------------------------------------------------------------------------------------------------|
| Range                     | <ul> <li>Load and run user programs on the C7 CPU.</li> </ul>                                                                                           |
|                           | • Load and fun user programs on the C7 CF0.                                                                                                    |
|                           | • Connect the C7-626 DP to the PROFIBUS DP via an integrated DP interface.                                                                              |
|                           | • Process digital and analog signals using the integrated I/Os of the C7.                                                                               |
|                           | • Use interrupt inputs and counters (for frequency measurement, period duration measurement, etc.).                                                     |
|                           | • Load and use O/I applications that you have created using the "ProTool" configuring tool.                                                             |
|                           | • Use these configurations to monitor and intervene in the process you are controlling with the user program.                                           |
|                           | • Output data to a printer.                                                                                                    |
| C7 Units                  | The C7 has two weits that were independently of each other and each                                                                                     |
| C7 Units                  | The C7 has two units that work independently of each other and can communicate with each other via the internally-looped C7 multipoint interface (MPI). |
|                           | • C7 CPU                                                                                                    |
|                           | • C7 OP                                                                                                    |
|                           | These components will be referred to explicitly in the manuals as required.                                                                             |
| Connectable<br>Components | In addition to the connections to the process, you can also connect different components to the C7. The most important components and their functions   |

Table 1-1Connectable Components of a C7

are listed in Table 1-1:

of a C7

| Components                                                                                                    | Function                                                                                                    | Illustration |
|----------------------------------------------------------------------------------------------------|----------------------------------------------------------------------------------------------------|--------------|
| Interface module (IM361)                                                                                                    | connects a C7 with an<br>expansion rack for S7-300<br>modules                                                 |              |
| Signal modules (SMs)<br>(digital input modules,<br>digital output modules,<br>analog input modules,<br>analog output modules,<br>analog input/output modules) | pass different process signal<br>levels on to the C7 CPU. They<br>can be connected to the C7 via<br>an IM361. |              |

| Components                            | Function                                                                                                    | Illustration |
|---------------------------------------|----------------------------------------------------------------------------------------------------|--------------|
| Function modules (FMs)                | for time-critical and<br>memory-intensive process<br>signal handling tasks, for<br>example, positioning or<br>closed-loop control. |              |
| Communications processors<br>(CP)     | offloads the CPU of<br>communications tasks, for<br>example, CP 342-5 DP for<br>linking to SINEC L2-DP.                            |              |
| S7-300 (CPU)                          | communicates via the MPI<br>with the C7 and/or other nodes<br>on an MPI network.                                                   |              |
| S7-400 (CPU)                          | communicates via the MPI<br>with the C7 and/or other nodes<br>on an MPI network.                                                   |              |
| Operator Panels (OP)                  | executes operator interface<br>functions and communicates<br>with the C7 via the multipoint<br>interface.                          |              |
| PROFIBUS bus cable with bus connector | connects nodes on an MPI<br>network or L2-DP network with<br>each other.                                                           |              |
| Programming device cable              | connects a programming device/PC with a C7.                                                                                        |              |
| Printer                               | prints out O/I messages of the C7.                                                                                                 |              |

## Table 1-1Connectable Components of a C7

| Components                                                                        | Function                                                                                                    | Illustration |
|-----------------------------------------------------------------------------------|----------------------------------------------------------------------------------------------------|--------------|
| Programming device (PG) or PC<br>with the STEP 7 and ProTool<br>software packages | configures, assigns<br>parameters, programs and tests<br>the C7                                                                 |              |
| RS 485 repeater                                                                   | for amplifying the signals in<br>an MPI network or L2-DP<br>network, and for linking<br>segments of an MPI or L2-DP<br>network. |              |

Table 1-1Connectable Components of a C7

## Example

Figure 1-2 shows some possible connections to other devices and the connection of signal inputs.

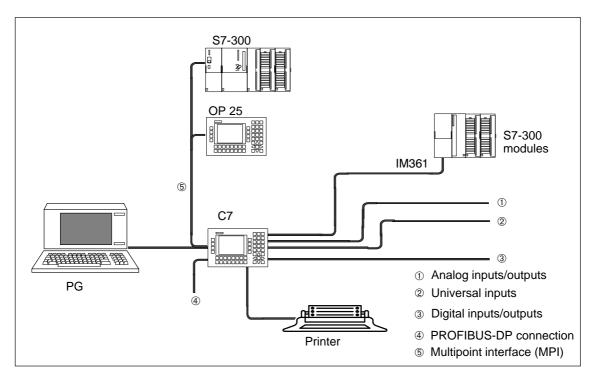

Figure 1-2 Some C7 Connection Possibilities

C7-626 / C7-626 DP Control Systems C79000-G7076-C626-01

# 2

# Installing and Preparing the C7

Summary of Sections

| In Section | You Will Find                                           | On Page |
|------------|---------------------------------------------------------|---------|
| 2.1        | Scope of Supply and C7 Accessories                      | 2-2     |
| 2.2        | Inserting the Labeling Strips                           | 2-4     |
| 2.3        | Installing a C7                                         | 2-6     |
| 2.4        | Arranging the C7 in the Mechanical Environment          | 2-9     |
| 2.5        | Electrical Installation and Connector Pin<br>Assignment | 2-10    |
| 2.6        | Setup Guidelines for Interference-Proof<br>Installation | 2-16    |
| 2.7        | Connecting Shielded Cables                              | 2-18    |
| 2.8        | Keying Connectors                                       | 2-19    |
| 2.9        | Arrangement of Additional S7-300 Modules                | 2-20    |
| 2.10       | C7 Clocks                                               | 2-22    |
| 2.11       | Starting Up                                             | 2-24    |
| 2.11.1     | With a Loaded configuration in the C7 OP                | 2-25    |
| 2.11.2     | Without a Loaded Configuration in the C7 OP             | 2-26    |
| 2.12       | Status and Error LEDs on the C7                         | 2-28    |

C7-626 / C7-626 DP Control Systems C79000-G7076-C626-01

# 2.1 Scope of Supply and C7 Accessories

**Parts Supplied** The following components are included in the scope of supply of the C7-626 or C7-626 DP: C7-626 or C7-626 DP • A set of labeling strips (for function keys and softkeys) • • Battery ٠ A grounding bar 6 shielding clips 1 seal and 4 brackets **Product Information Spare Parts** The following components can be ordered as spare parts for the C7: • Labeling strips for function keys and softkeys 6ES7 623-1AE00-1AA0 Service package (seal and 4 brackets) 6ES7 623-1AE00-3AA0 Back-up battery 6ES7 623-1AE00-5AA0 • Accessories The following components can be ordered as C7-specific accessories: C7-626/C7-626 DP Control Systems manual comprising two volumes in the languages: German: 6ES7 626-1AE00-8AA0 English: 6ES7 626-1AE00-8BA0 6ES7 626-1AE00-8CA0 French: 6ES7 626-1AE00-8DA0 Spanish: Italian: 6ES7 626-1AE00-8EA0 Plug connectors for C7 I/O with coding keys and coding sliders 6ES7 623-1AE00-4AA0. The following components can be ordered as important standard accessories for the C7: Programming device cable 6ES7 901-0BF00-0AA0 (for connecting the ٠ C7 to the programming device) PC/MPI cable, 5 m 6ES7 901-2BF00-0AA0 IM cable (for connecting additional modules) ٠ IM cable, 1 m 6ES7 368-3BB00-0AA0 IM cable, 2.5 m 6ES7 368-3BC51-0AA0 IM cable, 5 m 6ES7 368-3BF00-0AA0 IM cable, 10 m 6ES7 368-3CB00-0AA0

- Printer cable (for V.24 serial interface) 6XV 1440-2C... (max. 16 m)
- Serial cable (PG-C7) 6XV 1440-2K...

The following applies for the length key of both cables:

| Multiplier   | 0.01 m<br>0.1 m<br>1.0 m<br>10.0 m<br>100.0 m | 6XV1440-2C |
|--------------|-----------------------------------------------|------------|
| Length digit | 10                                            | 1 0        |
|              | 12                                            | 1 2        |
|              | 15                                            | 1 5        |
|              | 16                                            | 1 6        |
|              | 20                                            | 2 0        |
|              | 25                                            | 2 5        |
|              | 32                                            | 3 2        |
|              | 40                                            | 4 0        |
|              | 50                                            | 5 0        |
|              | 60                                            | 6 0        |
|              | 63                                            | 63         |
|              | 80                                            | 8 0        |

# 2.2 Inserting the Labeling Strips

| Labeling Strips            | The function keys and softkeys are labeled using labeling strips which are inserted into the keypad from the side. |
|----------------------------|----------------------------------------------------------------------------------------------------|
|                            | When shipped, the function keys of the C7 are labeled with K1K10 and the softkeys with F1F14.                      |
| Plant Specific<br>Labeling | A set of blank labeling strips is enclosed with the C7. They can be used for plant-specific labeling of the C7.    |

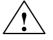

# Caution

The writing on the strips must be wipe-resistant before inserting. A keypad membrane soiled on the inside cannot be cleaned and can only be replaced in the factory.

A sheet with plant-specific labeling strips is also provided. The strips must be cut off exactly along the marked line. If the labeling strips are too large, they cannot be inserted into the keyboard.

Labeling strips can only be changed when the C7 is not installed. The sealing ring should be replaced. Proceed as follows:

| Step | Action                                                                                                    |  |  |
|------|----------------------------------------------------------------------------------------------------|--|--|
| 1.   | Cut off the corners of the labeling strip that are marked with a ①                                                                                                    |  |  |
|      | C7-626 K1K10                                                                                                    |  |  |
|      | D D                                                                                                    |  |  |
| 2.   | If possible, hold the labeling strip at the end you want to insert in the slit.<br>Hold the strip horizontally. Hold the strip by touching both surface areas<br>rather than the edges to facilitate insertion. |  |  |
| 3.   | Slide the strips into the slits provided. The location of the slits is shown in Figure 2-1. The strips are slid over the existing labeling.                                                                     |  |  |
| 4.   | To avoid bending the strip as you insert it, move it backwards and forwards several times $\uparrow \downarrow$ .                                                                                               |  |  |

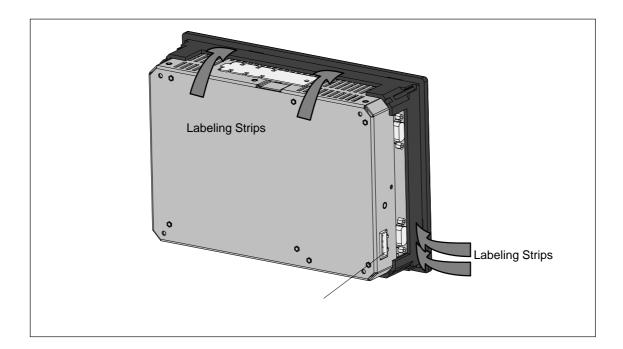

```
Figure 2-1 Inserting Labeling Strips
```

# 2.3 Installing a C7

# Installation

The C7 has been prepared for fixed installation in a control panel or cabinet door. Proceed as follows:

| Step | Action                                                                                                    |
|------|----------------------------------------------------------------------------------------------------|
| 1.   | Make a standard cutout in the control panel in accordance with DIN 43700 (dimensions 23.5 x 158.5 mm).                                            |
| 2.   | Insert the enclosed sealing ring behind the front panel (see Figure 2-2).                                                                         |
| 3.   | Insert the C7 in the cutout in the control panel.                                                                                                 |
| 4.   | Insert the four fixing brackets (see Figure 2-4 <sup>①</sup> ) into the guides provided.<br>Push the fixing brackets in until the spring engages. |
| 5.   | Screw the four fixing screws enclosed with the C7 into the four fixing brackets enclosed (see Figure 2-5) (approximately two to three turns).     |
| 6.   | Tighten the four screws with a screwdriver.                                                                                                    |

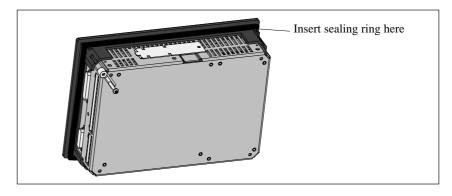

Figure 2-2 Inserting the Sealing Ring

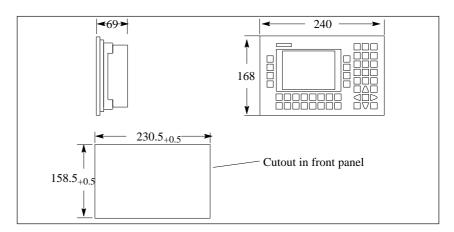

Figure 2-3 Dimensions for the C7

# Fixing Bracket Before Engaging

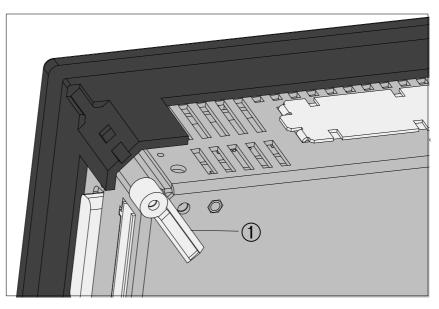

Figure 2-4 Fixing Bracket Before Engaging

## Fixing Bracket Engaged

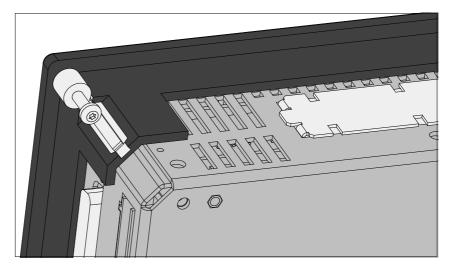

Figure 2-5 Fixing Bracket Engaged, with Screw

C7-626 / C7-626 DP Control Systems C79000-G7076-C626-01

## Loosening the Fixing Bracket

Proceed as follows when loosening the fixing bracket:

| Step | Action                                              |
|------|-----------------------------------------------------|
| 1.   | Loosen screw.                                       |
| 2.   | Lift fixing bracket (① in Figure 2-6 ).             |
| 3.   | Push fixing bracket out of guide (2 in Figure 2-6). |

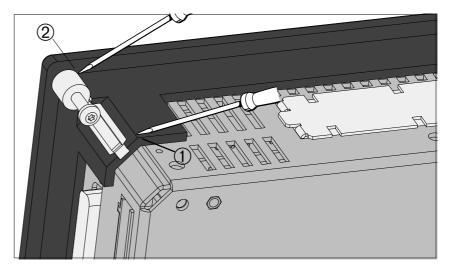

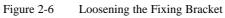

# 2.4 Arranging the C7 in the Mechanical Environment

Arranging the C7

When installing a C7, please note the following:

- The control panel may be 1 to 4 mm thick. Make sure the sealing ring fits tightly in all places.
- A gap of 50 to 70 mm from a housing wall must be observed on the sides of the C7 as shown in Figure 2-7.
- The sealing ring on the frontplate must sit perfectly.
- The tabs of the insertion strips must not be caught.
- The C7 must be protected from direct sunlight.

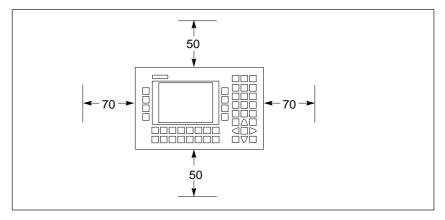

Figure 2-7 Gap Dimensions to be Observed when Installing the C7

2

# 2.5 Electrical Installation and Connector Pin Assignment

## Introduction

The plug and socket connectors (interfaces) required for connecting the various inputs and outputs of the C7 are provided.

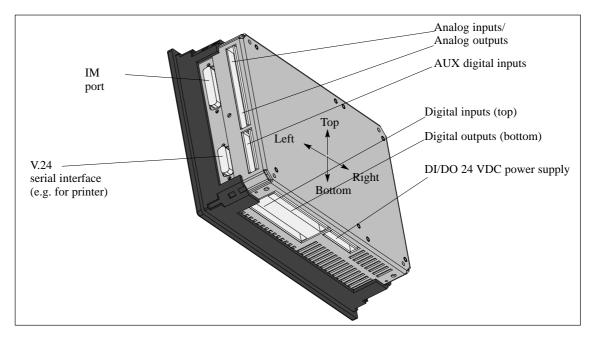

Figure 2-8 A View of the C7 with External I/O Interfaces

## C7 Pin Assignments

Tables 2-1 to 2-6 show the pin assignments for the following C7 connectors.

#### **Digital Inputs**

| Table 2-1 | Pin Assignments | of the Digital | Inputs |
|-----------|-----------------|----------------|--------|
|           |                 |                |        |

| Pin No. | Signal | Explanation     |
|---------|--------|-----------------|
| 0.0     | I0.0   | Digital input 0 |
| 0.1     | I0.1   | Digital input 1 |
| 0.2     | I0.2   | Digital input 2 |
| 0.3     | I0.3   | Digital input 3 |
| 0.4     | I0.4   | Digital input 4 |
| 0.5     | 10.5   | Digital input 5 |
| 0.6     | I0.6   | Digital input 6 |
| 0.7     | I0.7   | Digital input 7 |
| 1.0     | I1.0   | Digital input 8 |
| 1.1     | I1.1   | Digital input 9 |

| Pin No. | Signal | Explanation      |  |  |
|---------|--------|------------------|--|--|
| 1.2     | I1.2   | Digital input 10 |  |  |
| 1.3     | I1.3   | Digital input 11 |  |  |
| 1.4     | I1.4   | Digital input 12 |  |  |
| 1.5     | I1.5   | Digital input 13 |  |  |
| 1.6     | I1.6   | Digital input 14 |  |  |
| 1.7     | I1.7   | Digital input 15 |  |  |

| Table 2-1Pin Assignments of the Digital Input |
|-----------------------------------------------|
|-----------------------------------------------|

# **Digital Outputs**

| Pin No. | Signal | Explanation       |
|---------|--------|-------------------|
| 0.0     | Q0.0   | Digital output 0  |
| 0.1     | Q0.1   | Digital output 1  |
| 0.2     | Q0.2   | Digital output 2  |
| 0.3     | Q0.3   | Digital output 3  |
| 0.4     | Q0.4   | Digital output 4  |
| 0.5     | Q0.5   | Digital output 5  |
| 0.6     | Q0.6   | Digital output 6  |
| 0.7     | Q0.7   | Digital output 7  |
| 1.0     | Q1.0   | Digital output 8  |
| 1.1     | Q1.1   | Digital output 9  |
| 1.2     | Q1.2   | Digital output 10 |
| 1.3     | Q1.3   | Digital output 11 |
| 1.4     | Q1.4   | Digital output 12 |
| 1.5     | Q1.5   | Digital output 13 |
| 1.6     | Q1.6   | Digital output 14 |
| 1.7     | Q1.7   | Digital output 15 |

Table 2-2Pin Assignments of the Digital Outputs

## Analog Inputs/ Outputs

| Pin No.          | Explanation                                     |  |  |  |
|------------------|-------------------------------------------------|--|--|--|
| AI1-U            | Analog input 1, signal input for voltage        |  |  |  |
| AI1-I            | Analog input 1, signal input for current        |  |  |  |
| AI1-M            | Analog input 1, reference potential             |  |  |  |
| AI2-U            | Analog input 2, signal input for voltage        |  |  |  |
| AI2-I            | Analog input 2, signal input for current        |  |  |  |
| AI2-M            | Analog input 2, reference potential             |  |  |  |
| AI3-U            | Analog input 3, signal input for voltage        |  |  |  |
| AI3-I            | Analog input 3, signal input for current        |  |  |  |
| AI3-M            | Analog input 3, reference potential             |  |  |  |
| AI4-U            | Analog input 4, signal input for voltage        |  |  |  |
| AI4-I            | Analog input 4, signal input for current        |  |  |  |
| AI4-M            | Analog input 4, reference potential             |  |  |  |
| M <sub>ANA</sub> | Reference potential of analog measuring circuit |  |  |  |
| AO-U             | Analog output, signal output for voltage        |  |  |  |
| AO-I             | Analog output, signal output for current        |  |  |  |
| AO-M             | Analog output, reference potential              |  |  |  |

Table 2-3Pin Assignments of the Analog Inputs/Outputs

## AUX Digital Inputs (Universal Inputs)

 Table 2-4
 Pin Assignments of the Universal Inputs

| Pin No. | Explanation                                                                             |  |  |
|---------|-----------------------------------------------------------------------------------------|--|--|
| М       | Relevant ground                                                                         |  |  |
| DI-X1   | Universal input 1 (digital input, interrupt input or counter input)                     |  |  |
| DI-X2   | Universal input 2 (digital input, interrupt input or counter input)                     |  |  |
| DI-X3   | Universal input 3 (digital input, interrupt frequency or period duration counter input) |  |  |
| DI-X4   | Universal input 4 (interrupt input or digital input)                                    |  |  |
| _       | Not connected                                                                           |  |  |
| _       | Not connected                                                                           |  |  |
| _       | Not connected                                                                           |  |  |

# DI/DO 24 VDC Power Supply

| Table 2-5Pin Assignment | nents of the DI/DO Power Supply |
|-------------------------|---------------------------------|
|-------------------------|---------------------------------|

| Pin No. | Explanation                                  |
|---------|----------------------------------------------|
| 1L+     | 24-volt supply for DI 0.01.7                 |
| 1M      | Relevant ground for DI 0.01.7                |
| 2L+     | 24-volt supply for DO 0.0DQ0.7 (approx. 2 A) |
| 2L+     | 24-volt supply for DO 0.0DQ0.7 (approx. 2 A) |
| 2M      | Relevant ground for DO 0.0DQ0.7              |
| 3L+     | 24-volt supply for DO 1.0DQ1.7 (approx. 2 A) |
| 3L+     | 24-volt supply for DO 1.0DQ1.7 (approx. 2 A) |
| 3M      | Relevant ground for DO 1.0DQ1.7              |

#### V.24 Serial Interface

| Table 2-6 | Pin Assignments for the V.24 Serial Interface (for printer, etc.) |
|-----------|-------------------------------------------------------------------|
| 10010 2 0 | This is a second of the second internation (not printed, etc.)    |

| Pin No. | Explanation                |
|---------|----------------------------|
| 1       | C7-M (reference potential) |
| 2       |                            |
| 3       | RxD                        |
| 4       | TxD                        |
| 5       | CTS                        |
| 6       |                            |
| 7       |                            |
| 8       | C7-M (reference potential) |
| 9       |                            |
| 10      | RTS                        |
| 11      |                            |
| 12      | C7-M (reference potential) |
| 13      |                            |
| 14      |                            |
| 15      | C7-M (reference potential) |

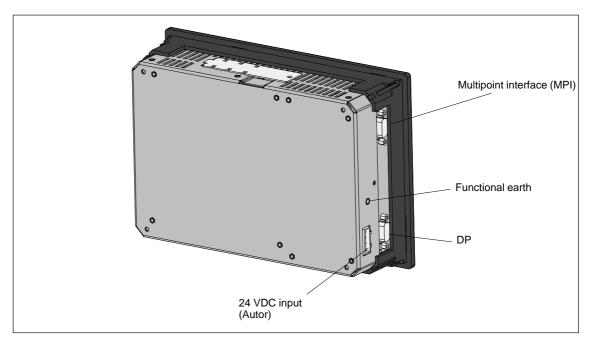

Figure 2-9 C7-626 DP: View with MPI, DP and C7 Power Supply

## **MPI / PROFIBUS DP Interface**

# 24 VDC input (C7 power supply)

| Pin No. | Explanation  | Pin No. | Explanation                     |
|---------|--------------|---------|---------------------------------|
| 1       | NC           | 1       | L+                              |
| 2       | M24V         | 2       | M (ground M24V)                 |
| 3       | RS485 line B | 3       | A+ (authorization input)        |
| 4       | RTSAS        | 4       | AE (authorization input) ground |
| 5       | M5V          |         |                                 |
| 6       | P5V          |         |                                 |
| 7       | P24V         |         |                                 |
| 8       | RS485 line A |         |                                 |
| 9       | NC           |         |                                 |

## **Functional Earth**

Connect the functional earth terminal  $\stackrel{\frown}{=}$  (see Figure 2-9) to the cabinet ground taking the shortest route and using a cable lug and a cable with a minimum cross-section of 4 mm.

# **C7 Device** You can use the following cables for connecting the C7 to other devices: **Connections**

Table 2-7Cables for Connecting to the C7

| Connecting Cable                                                                                                    | Length | Special Features            | Illustration                           | Connection<br>Between                                                                                                    |
|----------------------------------------------------------------------------------------------------|--------|-----------------------------|----------------------------------------|----------------------------------------------------------------------------------------------------|
| MPI                                                                                                    |        | l                           |                                        |                                                                                                    |
| Programming device cable                                                                                                    | 5 m    | _                           |                                        | $\begin{array}{c} C7 \leftrightarrow PG/PC \\ C7 \leftrightarrow OP \\ C7 \leftrightarrow S7-300 \\ C7 \leftrightarrow S7-400 \end{array}$ |
| PROFIBUS bus cable<br>interior cable<br>direct-buried cable<br>and bus connectors<br>without PG-type connector,<br>with PG-type connector<br>and PROFIBUS bus terminal RS 485,<br>with 1.5 m cable, with 3 m cable,<br>with PG-type connector and 1.5 m<br>cable | _      | User must make<br>own cable |                                        | $C7 \Leftrightarrow PG/PC$ $C7 \Leftrightarrow OP$ $C7 \Leftrightarrow C7$ $C7 \Leftrightarrow S7-300$ $C7 \Leftrightarrow S7-400$         |
| V.24 serial interface                                                                                                    |        | •                           |                                        |                                                                                                    |
| Serial interface (printer cable)<br>For Siemens printers<br>DR210/211/2303/231-N                                                                                                    |        | See Catalog<br>ST80.1       |                                        | $C7 \rightarrow Printer$<br>$C7 \leftrightarrow PG/PC$                                                                                     |
| IM361                                                                                                    |        |                             |                                        |                                                                                                    |
| IM361 cable                                                                                                    |        | -                           |                                        | C7 ↔ additional<br>I/O (S7-300)                                                                                                    |
| C7 I/O connections                                                                                                    |        |                             | •                                      |                                                                                                    |
| Connectors for C7 I/O                                                                                                    |        | 16 pin<br>8 pin<br>4 pin    | 00000000000000000000000000000000000000 | C7 ↔ external sensors                                                                                                    |

# 2.6 Setup Guidelines for Interference-Proof Installation

| Introduction                                               | An automation system must be shielded to prevent interference.                                                                                                    |
|------------------------------------------------------------|----------------------------------------------------------------------------------------------------|
|                                                            | When a system is poorly grounded or not shielded, low-frequency and high-frequency interference signals can penetrate the internal bus of the PLC and cause malfunctions.                                                                                                    |
|                                                            | Interference signals can also be caused when relays or contactors switch<br>(very rapid changes in current or voltage; high-frequency interference<br>signals) or when two parts of a system have different grounding potentials<br>(low-frequency signals).                                                                                                    |
| Use and<br>Installation of<br>Interference-Proof<br>Cables | Use only shielded cables for all data lines, analog signal lines, and connections to universal inputs.                                                                                                    |
|                                                            | • Ground cable shields on both sides.                                                                                                    |
|                                                            | The standard cables specified in the <i>ST80.1</i> and <i>ST70</i> catalogs meet these requirements.                                                                                                    |
|                                                            | • Screw down or lock all plug connections.                                                                                                    |
|                                                            | • Do not install data lines or signal lines parallel to power lines. Use a separate cable duct located at least 50 cm from power lines.                                                                                                    |
| Interference-Proof<br>Hardware Setup                       | The basis of trouble-free operation is the hardware setup of the control<br>system. Any interference signals resulting from the process should be kept<br>away from the hardware setup where possible.                                                                                                    |
| Cabinet Setup                                              | Devices which could bring in interference signals from outside should be<br>installed at the bottom of the cabinet. Place the grounding rail directly at the<br>cabinet entrance so that cables which could be carrying interference signals<br>can be placed directly on the grounding potential. Place all shielded lines<br>with their shielding here. With double-shielded signal lines, place only the<br>outer shield on the grounding potential. |
|                                                            | Install long signal lines along the cabinet walls. Setting up the cabinet in accordance with EMC guidelines is an important factor in the reduction of interference. All grounding connections in the cabinet must have large cable cross-sections and be laid over a large surface.                                                                                                    |
|                                                            | Insulate analog devices in the switching cabinet and ground them to a single point in the cabinet using copper tape.                                                                                                    |
|                                                            | Always use equivalent metals for the materials. Never use aluminum (danger of oxidation).                                                                                                    |
|                                                            | Connect all doors and metal parts (sides, back and cover) of the cabinet at least three times to the cabinet frame (short, paint-free, large-area connections).                                                                                                    |

|                                   | Note                                                                                                    |
|-----------------------------------|----------------------------------------------------------------------------------------------------|
|                                   | If your system generates high electrostatic voltages (for example, textile machines and special construction machines), run the grounding lines of the machine parts carrying interference signals to a separate operating ground isolated from the central grounding point of the cabinet (surface grounding with housing construction, reinforcement). |
| Protection Against<br>Overvoltage | To protect your device from overvoltage and lightning, please observe the guidelines in <b>/70</b> / Section 4.11.                                                                                                    |
|                                   | For routing wires within buildings, please observe the guidelines in <b>/70</b> / Section 4.8.                                                                                                    |

2

# 2.7 Connecting Shielded Cables

Overview

This section describes how to connect the shield of shielded signal lines to ground. The ground connection is made by directly connecting the shield with the ground terminal of the C7.

# **Procedure** Proceed as follows to install the grounding bar and shielding clips supplied with the C7:

- 1. Unfasten the two screws on the C7 as shown in Figure 2-10.
- 2. Position the grounding bar as shown in Figure 2-10 and fix this in place with the previously removed screw.
- 3. Affix the shielding clips to the grounding bar as shown in Figure 2-10.
- 4. Press the insulated cable into these shielding clips in such a way as to achieve optimal contact of the cable shield.

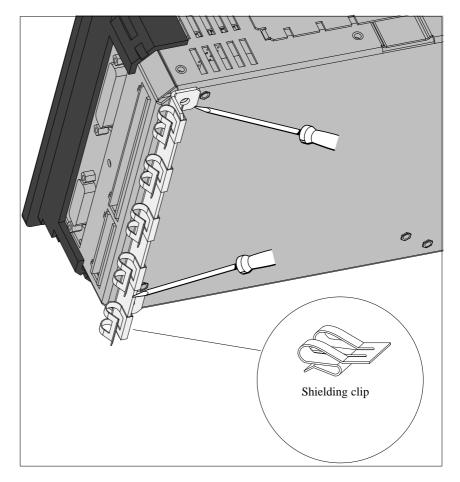

Figure 2-10 C7 with Grounding Bar and Shielding Clips

# 2.8 Keying Connectors

- Overview
   A set of connectors with solid and profiled coding keys can be ordered as C7 accessories (see Section 2.1 under Accessories). This section describes how to key the connectors.

   Keying
   The solid coding keys ① and profiled coding keys ② (see Figure 2-11) prevent a connector from being confused with another without polarity reversal.

   Proceed as follows:
   1. Insert the solid coding key ① into the notches provided on the connector part ●.
  - 2. Insert the profiled coding key <sup>(2)</sup> into the respective cutouts on the housing part <sup>(2)</sup>.

Solid and profiled coding keys that face each other prevent the connector from being plugged in.

The connector can be plugged in if solid and profiled coding keys do not face each other.

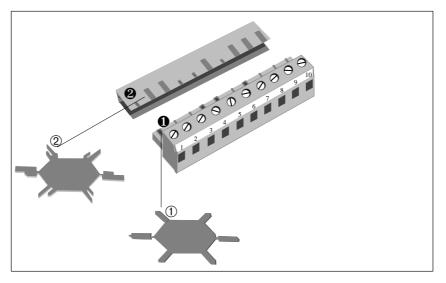

Figure 2-11 How to Key Connectors

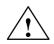

#### Warning

If you confuse the connectors, the device may be destroyed.

# 2.9 Arrangement of Additional S7-300 Modules

| Additional S7-300<br>Modules  | You can connect further S7-300 modules to the C7 via the IM 360 interface of the C7.                                                                                 |
|-------------------------------|----------------------------------------------------------------------------------------------------|
|                               | The manual <b>/70</b> / describes how to install S7-300 modules.                                                                                                    |
| Prerequisite                  | An IM 361 module of the S7-300 system must be connected to the C7.                                                                                                   |
| Connecting<br>Additional I/Os | You can connect an additional I/O as follows:                                                                                                    |
|                               | 1. Install the additional I/O as described for racks 1 to 3 in the manual <b>/70</b> /.                                                                              |
|                               | 2. Connect the C7 to the IM 361 via the IM standard cable (see also Figure 2-8 for connecting the C7).                                                               |
|                               | When the C7 is first started up, it detects any additional connected modules.                                                                                        |
| IM 360 Interface<br>Module    | The C7 has an integral IM 360 interface module for I/O expansion with an external S7 standard I/O. This interface module is characterized by the following features: |
|                               | • Data transmission from the IM 360 to the IM 361 of the first rack expansion via a 368 connecting cable.                                                            |
|                               | • Maximum distance between IM 360 and IM 361: 10 m                                                                                                    |
|                               | You can expand your C7 by up to three mounting racks using the IM 360 interface module.                                                                              |

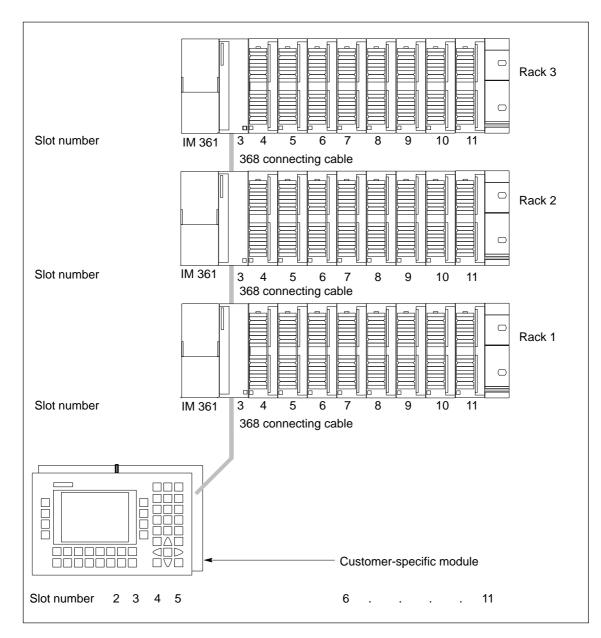

Figure 2-12 Maximum Configuration of the Slots of a C7

### 2.10 C7 Clocks

| Overview                            | A C7 system has two clocks:                                                                                                    |
|-------------------------------------|----------------------------------------------------------------------------------------------------|
|                                     | • One clock in the C7 CPU                                                                                                    |
|                                     | • One clock in the C7 OP                                                                                                    |
| Clock in the<br>C7 CPU              | The clock in the C7 CPU is an integral "real-time clock" (hardware clock).<br>This clock is independent of the clock in the C7 OP.                         |
| Setting the C7 CPU<br>Clock         | The clock is supplied with the following value set: DT#1994-01-01-00:00:00.                                                                                |
| Master Clock                        | As an integrated clock, the C7 CPU clock can also function as the master clock within the C7 I/O configuration (see also Section 3.4.6 in Volume 2).       |
| Setting and                         | You can set and read the clock in the following ways:                                                                                                    |
| Reading the Clock<br>in the Control | • With the programming device (PG) using STEP 7                                                                                                    |
| Section                             | or                                                                                                    |
|                                     | • In the user program with SFC0 "SET_CLK". With SFC1 "READ_CLK", you can read the current time of day (see the reference manual /235/).                    |
| Clock During<br>Power Off           | The C7 must always be backed up with a battery. The clocks in the C7 continue to run during power off.                                                     |
| Clock in the C7 OP<br>Section       | The clock in the C7 OP is independent of the clock in the C7 CPU.                                                                                          |
| Setting the O/I<br>Clock            | The clock is supplied with the following value set: 01.01.94 -00:00.                                                                                       |
| Setting and                         | The clock time can be set:                                                                                                    |
| Reading the Clock                   | • Via the user program and interface block, or                                                                                                    |
| in the C7 OP<br>Section             | <ul> <li>On-line by operator input if the special display "Clock Time/Date" has<br/>been configured and selected (see Volume 2, Section 6.7.1).</li> </ul> |

**Run-Time Meter** The C7 CPU provides you with a run-time meter.

You can use this meter to keep count of the operating hours of the C7 CPU or of any controlled equipment.

You program the run-time meter in the user program with the SFCs 2 "SET\_RTM", 3 "CTRL\_RTM" and 4 "READ\_RTM" (see the reference manual /235/).

### 2.11 Starting Up

**Overview** The C7 comes supplied with a preloaded configuration. You can therefore carry out a startup with the **existing configuration**.

However, if the configuration no longer exists (for example, after a reset), you must carry out a startup **without** any configuration.

This section explains how to proceed in these cases.

### 2.11.1 With a Loaded Configuration in the C7 OP

displayed:

# **Starting Up** After applying the power supply the C7 carries out a self-test. The test checks the functionality of the most important device components and displays the results of the test via the LED status and the display screen. The following startup will be carried out:

- 1. The C7 carries out a self test after power on.
- 2. The C7 carries out an operating system test for both parts (C7 CPU and C7 OP).
- 3. During the start-up phase (1 and 2) the C7 CPU remains in STOP mode.

Once the C7 OP has been started up, the following basic screen will be

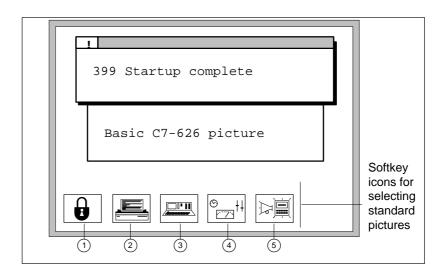

Figure 2-13 Basic C7 Picture (Example)

4. Confirm the displayed message by pressing ESC.

C7-626 / C7-626 DP Control Systems C79000-G7076-C626-01

### 2.11.2 Without a Loaded Configuration in the C7 OP

Loading theLoad the basic configuration so that the explanations in this manual relate to<br/>this configuration.

#### Note

When starting up without a configuration, you must load a configuration via the V.24 serial interface.

Proceed as follows:

- 1. Connect the V.24 serial interface of the C7 OP (see Figure 2-8) to the programming device/PC via a programming device/PC standard cable.
- 2. Switch on the C7 power supply.

As no configuration is loaded, the C7 automatically goes into transfer mode and waits for a data transfer.

3. Transfer the configuration from the programming device/PC to the C7 OP.

The firmware of the C7 OP is automatically transferred as well.

After a successful transfer, the C7 OP is restarted.

• Message 339 Startup complete can be removed by pressing and the basic screen is then displayed.

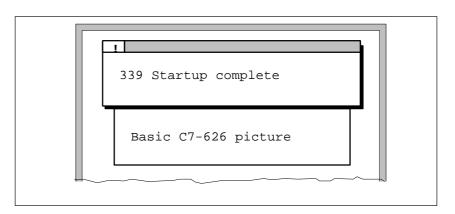

Figure 2-14 Basic C7 Picture with Message 339

Setting the C7 CPU Operating Modes Menu In the C7 CPU Operating Modes menu, you can select either the RUN-P, RUN, STOP or MRES function by pressing  $\boxed{}$  simultaneously.

This operation is only necessary if the basic configuration has been loaded.

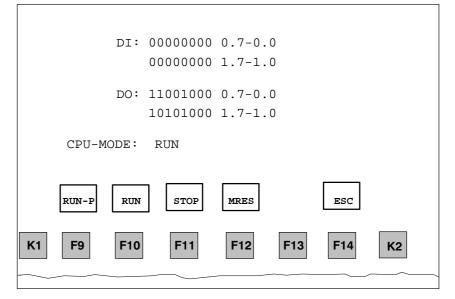

Figure 2-15 C7 CPU Operating Modes Menu with Corresponding Function Keys

Choosing a C7 CPU Operating Mode With the softkeys F9...F14, you can select one of the C7 CPU operating modes displayed on the screen.

### 2.12 Status and Error LEDs on the C7

Status and Error LEDs The C7-626 / C7-626 DP has the following status and error LEDs:

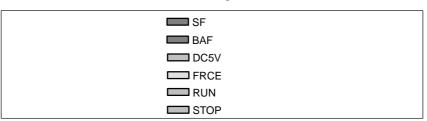

Figure 2-16 Status and Fault LEDs of the C7-626 / C7-626 DP

### Meaning of the Status and Error LEDs

The status and error LEDs are explained in the order in which they are arranged on the C7.

| Display       | Meaning             | Explanation                                                                                                    |
|---------------|---------------------|----------------------------------------------------------------------------------------------------|
| SF (red)      | C7 CPU group error  | Lights up in the event of                                                                                                    |
|               |                     | • Hardware faults                                                                                                    |
|               |                     | • Firmware errors                                                                                                    |
|               |                     | Programming errors                                                                                                    |
|               |                     | Parameter assignment errors                                                                                                    |
|               |                     | Arithmetic errors                                                                                                    |
|               |                     | • Timer errors                                                                                                    |
|               |                     | Defective internal memory                                                                                                    |
|               |                     | • Battery failure or no backup during power on                                                                                        |
|               |                     | • I/O fault/error in the internal I/O functions                                                                                       |
|               |                     | You must use a programming device and display the contents of the diagnostic buffer to determine the exact nature of the error/fault. |
| BAF (red)     | Battery fault       | Lights up if the battery                                                                                                    |
|               |                     | has too little voltage                                                                                                    |
|               |                     | • is defective                                                                                                    |
|               |                     | • is missing.                                                                                                    |
| DC5V (green)  | 5 VDC supply for C7 | <b>Lights up</b> if the internal 5 V voltage is O.K.                                                                                  |
| FRCE (yellow) | Reserved            | -                                                                                                    |
| RUN (green)   | Operating mode of   | Lights up if the C7 is executing a user program.                                                                                      |
|               | the C7 CPU          | <b>Flashes</b> (2 Hz) during C7 startup (the STOP LED also lights up; after the STOP LED goes out, the outputs are enabled).          |
| STOP (yellow) | Operating mode of   | <b>Lights up</b> if the C7 is not executing a user program.                                                                           |
|               | the C7 CPU          | <b>Flashes</b> at 1-second intervals if the CPU requests a memory reset.                                                              |

## Configuring MPI Networks and PROFIBUS-DP Networks

## 3

| MPI/PROFIBUS DP                 | You can                                                                                                    |                                                                                                    |                                    |
|---------------------------------|----------------------------------------------------------------------------------------------------|----------------------------------------------------------------------------------------------------|------------------------------------|
|                                 | • integrate the                                                                                                    | he C7-626 via the MPI into an MPI network.                                                                                                    |                                    |
|                                 | U                                                                                                    | he C7-626 DP via the MPI into an MPI network or se<br>S-DP network via the PROFIBUS-DP interface.                                                                                                    | et up a                            |
| SINEC-L2 DP =<br>PROFIBUS DP    | SINEC-L2 DI                                                                                                    | P is the PROFIBUS DP for SIEMENS devices.                                                                                                    |                                    |
| The Same Setup                  | PROFIBUS-E<br>same compon<br>you set a trans                                                                                                    | In MPI network is basically the same as the setup of a DP network. That is, the same setup rules apply, and y ents for setting up both networks. There are only excernission rate $> 1.5$ Mbps in the PROFIBUS-DP netwire special components which will be referred to in t | ou use the eptions if ork. In this |
|                                 |                                                                                                    | p of an MPI network does not differ from that of a DP network, this section will simply refer to setting up                                                                                                    | p a                                |
| Setting up the<br>Communication | You must assign MPI/L2 addresses to the individual nodes of an MPI or PROFIBUS-DP network to enable them to communicate with each other. How you assign these addresses and what rules you must observe are described in the <i>STEP 7 manuals</i> . |                                                                                                    |                                    |
| Summary of                      | In Section                                                                                                    | You Will Find                                                                                                    | On Page                            |
| Sections                        | 3.1                                                                                                    | Setting Up a Network                                                                                                    | 3-2                                |

| In Section | You Will Find                              | On Page |
|------------|--------------------------------------------|---------|
| 3.1        | Setting Up a Network                       | 3-2     |
| 3.2        | Rules for Configuring a Network            | 3-5     |
| 3.3        | Cable Lengths                              | 3-12    |
| 3.4        | Network Components                         | 3-15    |
| 3.5        | Bus Connectors                             | 3-17    |
| 3.5.1      | PROFIBUS Bus Connector                     | 3-18    |
| 3.5.2      | Bus Connector 6ES7 972-0B.20-0XA0          | 3-19    |
| 3.5.3      | Bus Connector 6ES7 972-0B.10-0XA0          | 3-22    |
| 3.5.4      | Plugging the Bus Connector into the Module | 3-24    |
| 3.6        | Starting Up the PROFIBUS DP                | 3-25    |

C7-626 / C7-626 DP Control Systems C79000-G7076-C626-01

### 3.1 Setting Up a Network

| Definition:<br>Multipoint<br>Interface (MPI) | The interface of the C7 for connecting, for example, programming devices, is called a multipoint interface since several devices can communicate with the C7 via this interface (that is, communication can take place from several points). |                                      |
|----------------------------------------------|----------------------------------------------------------------------------------------------------|--------------------------------------|
| MPI Transmission<br>Rate                     | The MPI transmission rate of the C7-62 187.5 Kbps.                                                                                                    | 6 and C7-626 DP is fixed at          |
| Definition:<br>PROFIBUS DP                   | Digital, analog and intelligent modules, as well as a wide range of field devices according to DIN E 19245 Part 3 such as drives or valve islands, are stored locally from the automation system to the process – up to a distance of 23 km. |                                      |
|                                              | The modules and field devices are thus via the field bus PROFIBUS DP and ad                                                                                                    | -                                    |
| DP Transmission<br>Rate                      | The DP transmission rate of the C7-626 DP can be set up to 12 Mbps.                                                                                                    |                                      |
| Connectable<br>Nodes                         | The following table shows which nodes you can use to set up a network.                                                                                                    |                                      |
|                                              | MPI                                                                                                    | PROFIBUS DP<br>(only with C7-626 DP) |
|                                              |                                                                                                    |                                      |

|                                 | (only with C7-626 DP)           |
|---------------------------------|---------------------------------|
| Programming devices (PG/PC)     | Programming device (PG/PC)      |
| Operator interface devices (OP) | Operator interface devices (OP) |
| S7-300/M7-300                   | DP masters (C7-CPU DP)          |
| S7-400/M7-400                   | Additional DP masters           |
| Additional C7 devices           | DP slaves                       |
| FMs, CPs                        |                                 |

| Device / Node | Convention: all devices that you connect in an MPI network are called nodes.<br>Note that the C7 occupies two MPI addresses and therefore already consists<br>internally of two nodes. |
|---------------|----------------------------------------------------------------------------------------------------|
| Segment       | A segment is a bus line between two terminating resistances. A segment can                                                                                                    |

contain up to 32 nodes.

Number of Nodes You can connect up to 126 (addressable) nodes via the MPI.

**MPI/L2 Addresses** To enable all nodes to communicate with each other, you must assign them an address:

- In an MPI network, an "MPI address" and a "highest MPI address".
- In a PROFIBUS-DP network, an "L2 address" and a "highest L2 address".

You must assign these MPI/L2 addresses to each node individually with the programming device **before** networking (also, with some PROFIBUS-DP slaves, by using the switch on the slave).

#### Note

The RS 485 repeater has no "MPI/L2 address".

Table 3-1 contains all permissible MPI/L2 addresses.

Table 3-1Permissible MPI/L2 Addresses

| MPI Addresses            | L2 Addresses             |
|--------------------------|--------------------------|
| 0 to 126                 | 0 to 125                 |
| of which reserved:       | of which reserved:       |
| 0 for programming device | 0 for programming device |
| 1 for C7 OP              |                          |
| 2 for C7 CPU             |                          |

### Default MPI Addresses on the C7

The following table shows the default MPI addresses with which the C7 devices are supplied.

| Node (Device)      | Default<br>MPI Address | Highest Default<br>MPI Adress |
|--------------------|------------------------|-------------------------------|
| Programming device | 0                      | 15                            |
| С7 ОР              | 1                      | 15                            |
| C7 CPU             | 2                      | 15                            |

### Rules for the MPI/L2 Addresses

Please observe the following rules before assigning MPI/L2 addresses:

- All MPI/L2 addresses in a network must be different
- The highest possible MPI/L2 address must be ≥ the largest actual address and must be the same for all nodes. (Exception: connecting a programming device to several nodes; see Chapter 4).

### Special Features of CPs and FMs

CPs and FMs (as customized modules or in expansion racks) with their own MPI address have the following special feature: their MPI address is determined automatically by the C7 and assigned according to the following system:

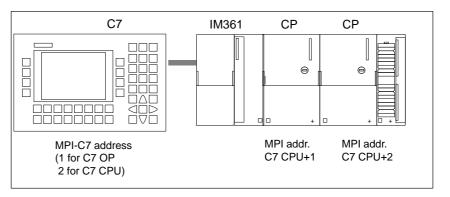

Figure 3-1 Automatic Assignment of MPI Addresses for CPs and FMs

### Data Packets in the MPI Network

Please note the following characteristics in the MPI network:

### Warning

Loss of data packets in the MPI network.

If you connect another CPU to the MPI network during operation, you may lose GD packets and increase the scan cycle time.

#### Remedy:

- 1. Switch off the node to be connected.
- 2. Connect the node to the MPI network.
- 3. Switch on the node.

| CPU to CPU<br>Communication | A C7 CPU can communicate with up to four further CPUs. They can exchange global data. For detailed information on global data, please refer to <b>/231/</b> . |
|-----------------------------|----------------------------------------------------------------------------------------------------|
| GD Circle                   | Sending and receiving global data occurs in GD circles. Each C7 CPU may participate in up to four different GD circles.                                       |

### 3.2 Rules for Configuring a Network

| Overview | In this section you will be shown                                                                                                    |
|----------|----------------------------------------------------------------------------------------------------|
|          | • how to configure an MPI network                                                                                                    |
|          | • which rules you must observe.                                                                                                    |
|          | The rules for an MPI network and an L2 network are identical.                                                                                                    |
| Rules    | You must observe the following rules when connecting the nodes of a network:                                                                                                    |
|          | • <b>Before</b> you interconnect the individual nodes of the network, you must assign the MPI address and the highest MPI address or the L2 address and the highest L2 address for each node (with the exception of the RS 485 repeater). |
|          | <b>Tip:</b> Mark all nodes in a network with the address on their housings. In this way, you can always see which node has been assigned which address in your system.                                                                    |
|          | • Connect all nodes in the network as shown in Figure 3-5; that is, integrate the stationary programming devices and OPs directly into the network.                                                                                       |
|          | Note                                                                                                    |
|          | For 3 Mbps and above, you may only use bus connectors with the order numbers 6ES7 972-0B.10-0XA0 or 6ES7 972-0B.20-0XA0 for connecting nodes.                                                                                             |
|          | Connect only those programming devices/OPs that are required for startup or maintenance via spur lines to the network.                                                                                                    |
|          | Note                                                                                                    |
|          | For 3 Mbps and above, you may only use the programming device connecting cable with the order number 6ES7 901-4BD00-0XA0 to connect the programming device.                                                                               |

3

• If you are operating more than 32 nodes in a network, you must link the bus segments via RS 485 repeaters.

In a PROFIBUS-DP network, all of the bus segments **together** must have at least one DP master and one DP slave.

- Ungrounded bus segments and grounded bus segments are connected via RS 485 repeaters.
- Each RS 485 repeater used reduces the maximum number of nodes per bus segment. This means, if there is an RS 485 repeater in a bus segment, there can then only be a maximum of 31 further nodes in the bus segment. The number of RS 485 repeaters has **no** effect on the maximum number of nodes on the bus.

There can be up to 10 segments in one row.

- Switch the terminating resistance on at the geographical end point of the network (see Section 3.3).
- **Before** you insert a new node into the network, you must switch off the supply voltage.

| Recommendation<br>for MPI Addresses<br>in the Network | <ul> <li>The MPI addresses set at the factory should not be assigned as fixed node addresses since, otherwise, address conflicts (double MPI addresses) can arise when devices are replaced or the network is expanded.</li> <li>Reserve the MPI address "0" for a service programming device.</li> <li>Reserve the address "1" for the C7 OP.</li> <li>Reserve the address "2" for the C7 CPU.</li> <li>This avoids double assignment of MPI addresses after installing a further</li> </ul> |  |
|-------------------------------------------------------|----------------------------------------------------------------------------------------------------|--|
|                                                       | preset C7 or S7-300 in the MPI network (for example, when replacing a C7).                                                                                                    |  |
| Recommendation<br>for PROFIBUS<br>Addresses           | Reserve the L2 address "0" for a service programming device which may be temporarily connected to the L2-DP network at a later stage if required. You should therefore assign other L2 addresses to the programming devices included in the L2-DP network.                                                                                                    |  |
| Components                                            | You connect the individual nodes via the bus connectors and the PROFIBUS bus cable. Remember to provide for the nodes a bus connector with programming device socket to which a programming device can be connected if required (see also Section 3.5).                                                                                                    |  |
|                                                       | Use the RS 485 repeater for connections between segments or for extending cables.                                                                                                    |  |
| Using the RS 485<br>Repeater                          | See the reference manual <b>/71</b> / for details of how to install and use a repeater.                                                                                                    |  |
| Terminating<br>Resistance                             | A cable must be terminated with a surge impedance. To do this, switch on the terminating resistance at the first and last node of the network.                                                                                                    |  |
|                                                       | At least one of these two nodes must be supplied with power.                                                                                                    |  |
| Terminating<br>Resistance On Bus<br>Connector         | Figure 3-2 shows you where to connect the terminating resistance on the bus connector.                                                                                                    |  |
|                                                       | Terminating<br>resistance<br>switched on Switched off                                                                                                    |  |

Figure 3-2 Terminating Resistance on the Bus Connector

### Terminating Resistance On RS 485 Repeater

Figure 3-3 shows you where to connect the terminating resistance on the RS 485 repeater.

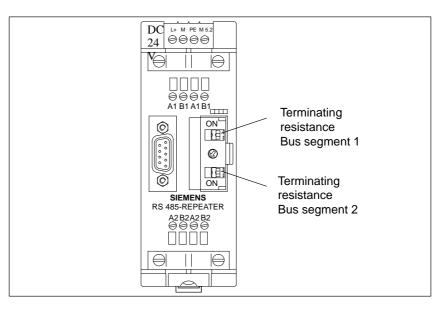

Figure 3-3 Terminating Resistance on the RS 485 Repeater

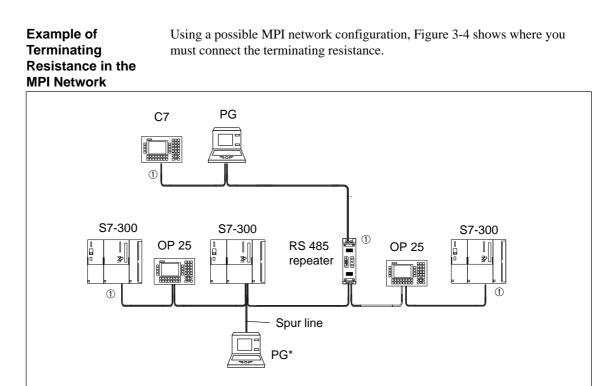

\* Only connected via spur line at startup or during service work
 ① Terminating resistance switched on

Figure 3-4 Switching Terminating Resistances in an MPI Network

### Example of an MPI Network

Figure 3-5 shows the main setup of an MPI network according to the rules listed above.

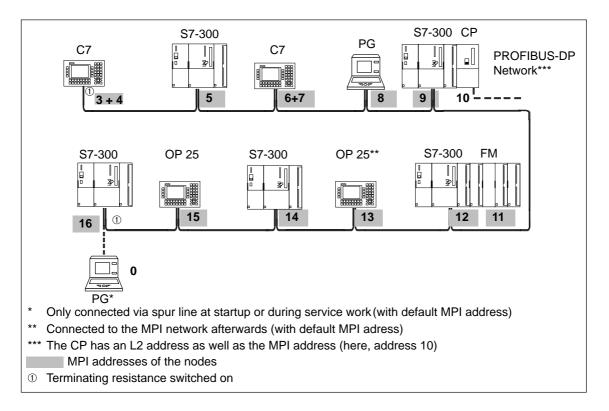

Figure 3-5 Example of an MPI Network

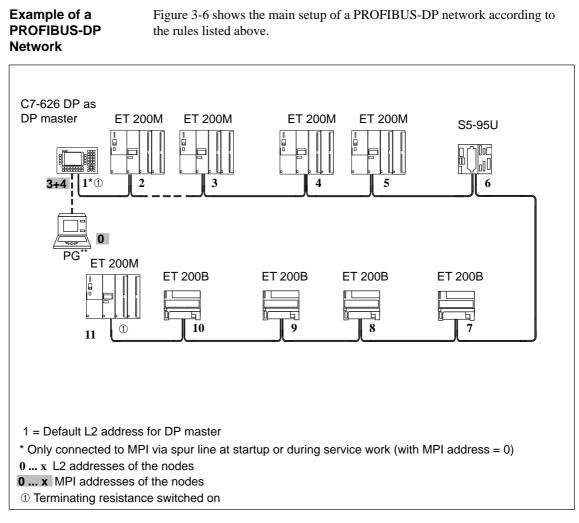

Figure 3-6 Example of a PROFIBUS-DP Network

## Example with C7-626 DP

Figure 3-7 shows an example of a setup with the C7-626 DP, which is integrated in an MPI network and at the same time used as a DP master in a PROFIBUS-DP network.

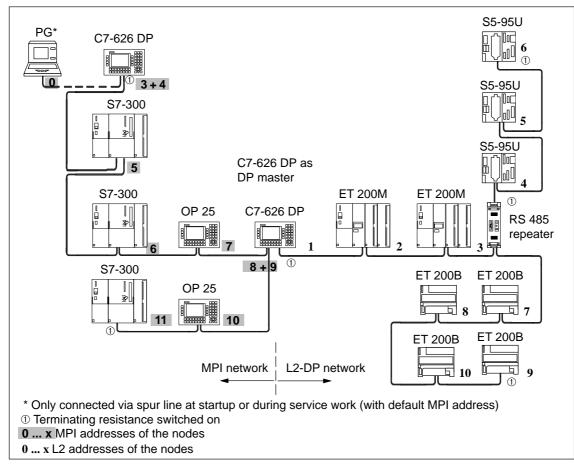

Figure 3-7 Example of a Setup with the C7-626 DP in the MPI and PROFIBUS-DP Networks

### 3.3 Cable Lengths

### Segment in an MPI Network

You can implement cable lengths up to 50 m in a segment of an MPI network. The 50 m applies from the first node to the last node of the segment.

 Table 3-2
 Permissible Cable Length of a Segment in an MPI Network

| Transmission Rate | Max. Cable Length of a Segment<br>(in m) |
|-------------------|------------------------------------------|
| 187.5 Kbps        | 50*                                      |

\*with non-isolated interface

### Segment in a PROFIBUS-DP Network

In a segment of a PROFIBUS-DP network, the cable length depends on the transmission rate (see Table 3-3).

### Table 3-3Permissible Cable Length of a Segment in a PROFIBUS-DP Network<br/>Depending on the Transmission Rate

| Transmission Rate | Max. Cable Length of a Segment<br>(in m) |
|-------------------|------------------------------------------|
| 9.6 to 187.5 Kbps | 1000*                                    |
| 500 Kbps          | 400                                      |
| 1.5 Mbps          | 200                                      |
| 3 to 12 Mbps      | 100                                      |

\*with isolated interface

### Longer Cable Lengths

If you implement longer cable lengths than those permissible in one segment, you must use RS 485 repeaters. The maximum possible lengths between two RS 485 repeaters correspond to the cable length of a segment. However, when using these maximum cable lengths, note that there must be **no** other node (remote segment) between the two RS 485 repeaters. You can connect up to nine RS 485 repeaters in series.

When calculating the total number of nodes to be connected, note that an RS 485 repeater counts as a node of the network, even if it has not been assigned its own MPI/L2 address.

Figure 3-8 illustrates the principle of "cable extension" with RS 485 repeaters for the MPI.

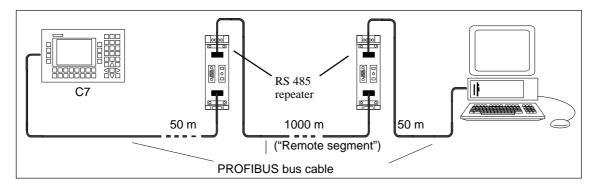

Figure 3-8 Maximum Cable Length Between Two RS 485 Repeaters

Length of Spur Lines If you do not assemble the bus cable directly onto the bus connector (for example, when using an L2 bus terminal), you must take into account the maximum possible spur line length.

The following table shows which maximum lengths of spur lines are permitted per bus segment:

For 3 Mbps and above, use the programming device connecting cable with order number 6ES7 901-4BD00-0XA0 to connect the programming device or PC. You can use several programming device connecting cables with this order number in one bus setup. Other spur lines are not permitted.

| Transmission<br>Rate | Rate         Spur Line per         Line Length of |                | with a Spur |
|----------------------|---------------------------------------------------|----------------|-------------|
|                      | Segment                                           | 1.5 m or 1.6 m | 3 m         |
| 9.6 to 93.75 Kbps    | 96 m                                              | 32             | 32          |
| 187.5 Kbps           | 75 m                                              | 32             | 25          |
| 500 Kbps             | 30 m                                              | 20             | 10          |
| 1.5 Mbps             | 10 m                                              | 6              | 3           |
| 3 to 12 Mbps         | _                                                 | -              | _           |

### Example

Figure 3-9 shows a possible MPI network configuration. The example indicates the maximum possible distances in an MPI network.

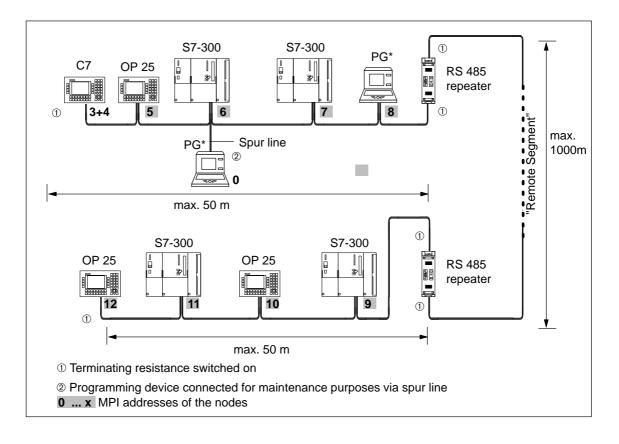

Figure 3-9 Cable Lengths in an MPI Network

### 3.4 Network Components

### Purpose

You require network components...

| Purpose                                                                                | Component                                 |
|----------------------------------------------------------------------------------------|-------------------------------------------|
| for setting up a network                                                               | PROFIBUS bus cable                        |
| for connecting a node to the network                                                   | Bus connector                             |
| for amplifying the signal<br>for linking segments                                      | RS 485 repeater                           |
| for converting the signal to<br>fiber-optic transmission<br>(PROFIBUS DP network only) | Optical Link Module                       |
| for connecting programming devices/OPs to the network                                  | Programming device cables<br>(spur lines) |

Table 3-5Network Components

### **PROFIBUS Bus** We offer the following PROFIBUS bus cables:

Cable

Table 3-6Bus Cables

| PROFIBUS bus cable                                               |
|------------------------------------------------------------------|
| PROFIBUS direct-buried cable                                     |
| PROFIBUS drum cable                                              |
| PROFIBUS bus cable with PE sheath (for food and drinks industry) |
| PROFIBUS bus cable for festooning                                |

## Characteristics of the PROFIBUS Bus Cable

The PROFIBUS bus cable is a two-core, twisted and shielded cable with the following characteristics:

| Features                       | Values                                        |
|--------------------------------|-----------------------------------------------|
| Surge impedance                | Approx. 135 to 160 $\Omega$ (f = 3 to 20 MHz) |
| Loop resistance                | $\leq 115 \Omega/\mathrm{km}$                 |
| Operating capacitance          | 30 nF/km                                      |
| Attenuation                    | 0.9 dB/100 m (f = 200 kHz)                    |
| Permissible core cross-section | $0.3 \text{ mm}^2$ to $0.5 \text{ mm}^2$      |
| Permissible cable diameter     | 8 mm ± 0.5 mm                                 |

Table 3-7Characteristics of the PROFIBUS Bus Cable

### Rules for Cable Laying

When laying the PROFIBUS bus cable, you must not

- twist it,
- stretch it or
- press it.

In addition, when laying the interior bus cable, you must observe the following boundary conditions ( $d_A$  = outer diameter of the cable):

### Table 3-8 Boundary Conditions when Laying the Interior Bus Cable

| Features                                     | Edge Conditions                               |
|----------------------------------------------|-----------------------------------------------|
| Bending radius when bent once                | $\geq 80 \text{ mm} (10 \times d_{\text{A}})$ |
| Bending radius when bent several times       | $\geq$ 160 mm (20×d <sub>A</sub> )            |
| Permissible temperature range when laying    | -5 °C to $+50$ °C                             |
| Storage and stationary operating temperature | -30 °C to $+65$ °C                            |

### 3.5 Bus Connectors

| Purpose of the<br>Bus Connector | The bus connector is used for connecting the PROFIBUS bus cable to the MPI. This is how the connection to further nodes is established. |  |  |
|---------------------------------|----------------------------------------------------------------------------------------------------|--|--|
|                                 | There are five different bus connectors:                                                                                                |  |  |
|                                 | • Up to 12 Mbps PROFIBUS bus connector (6GK1500-0EA00)                                                                                  |  |  |
|                                 | • Up to 12 Mbps                                                                                                    |  |  |
|                                 | <ul> <li>Without PG-type connector (6ES7 972-0BA10-0XA0)</li> </ul>                                                                     |  |  |
|                                 | <ul> <li>With PG-type connector (6ES7 972-0BB10-0XA0)</li> </ul>                                                                        |  |  |
|                                 | • Up to 12 Mbps, optionally with vertical or angular outgoing cable                                                                     |  |  |
|                                 | <ul> <li>Without PG-type connector (6ES7 972-0BA20-0XA0)</li> </ul>                                                                     |  |  |
|                                 | <ul> <li>With PG-type connector (6ES7 972-0BB20-0XA0)</li> </ul>                                                                        |  |  |
|                                 |                                                                                                    |  |  |
| No Application                  | The bus connectors are <b>not</b> required for the RS 485 repeater.                                                                     |  |  |

### 3.5.1 PROFIBUS Bus Connector

AppearanceFigure 3-10 shows the PROFIBUS bus connector 6GK1500-0EA00.(6GK15000-0EA00)Discourse Use

#### Diagram II:

Bus connection for the first and last stations on the PROFIBUS BUS. The cable can be connected on the left or the right.

① Switch position to "ON" for the first and last stations on the PROFIBUS: "ON" (terminating resistance switched on).

<sup>②</sup> Cable shielding must lie bare on the metal guide.

Diagram III:

- ① Terminating resistance switched off.
- <sup>②</sup> Cable shielding must lie bare on the metal guide.

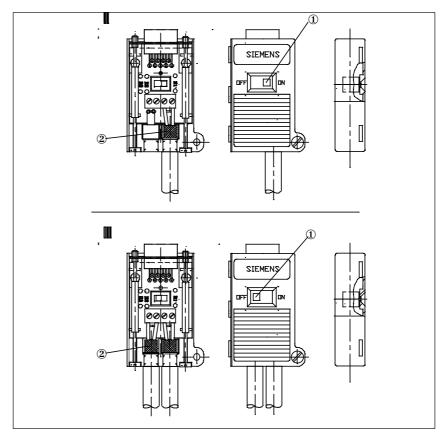

Figure 3-11 PROFIBUS Bus Connector

### Assembling the Bus Cable

Connect the bus cable to the PROFIBUS bus connector with the order number 6CGK1500-0EA00 as follows:

- 1. Strip the insulation off the cable.
- 2. Insert the green and red wires into the screw-type terminal block.
- 3. Press the cable sheath between both sides of the screw-type terminal.
- 4. Screw the green and red wires tightly into the screw-type terminal.

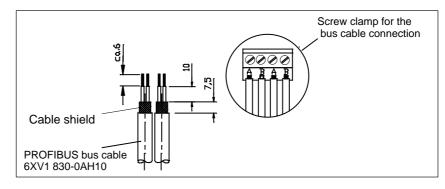

Figure 3-12 Connecting the PROFIBUS Bus Cable to the Screw-Type Terminal Block

### 3.5.2 Bus Connector 6ES7 972-0B.20-0XA0

Appearance (6ES7-972-0B.20 ...) Figure 3-13 shows the bus connector 6ES7 972-0B.20 ...:

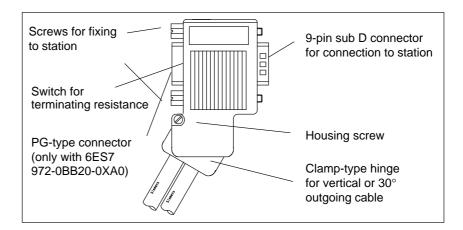

Figure 3-13 Bus Connector (Order Number 6ES7 972-0B.20 ...)

### Assembling the Bus Cable

Connect the bus cable to the bus connector 6ES7 972-0B.20 ... as follows:
 Strip the insulation off the bus cable as shown in Figure 3-14.

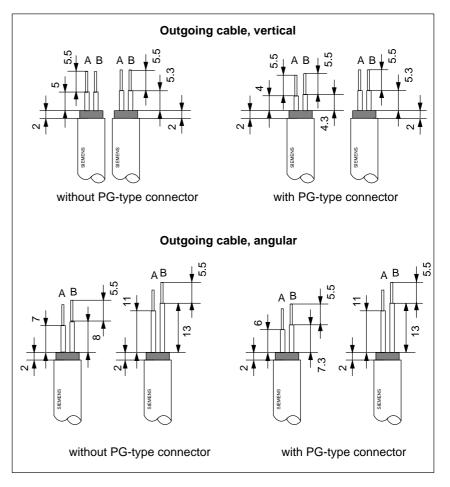

Figure 3-14 Length of Stripped Insulation for Connecting to the Bus Connector 6ES7 972-0B.20 ...

- 2. Open the housing of the bus connector by loosening the housing screw and swinging the cover upward.
- 3. Remove the clamp-type hinge cover.
- 4. The bus connector 6ES7 972-0B.20 is supplied for an angular outgoing cable.

If a vertical outgoing cable arrangement is required:

- Loosen the screw at the left side of the hinge.
- Slightly lift the hinge.
- Turn the hinge inward.
- To fix the hinge, tighten the screw on the left.

5. Insert the green and red wires into the screw-type terminal block as shown in Figure 3-15.

Make sure that you always connect the same wires at the same terminal, A or B (for example, always connect the green wire to terminal A and the red wire to terminal B).

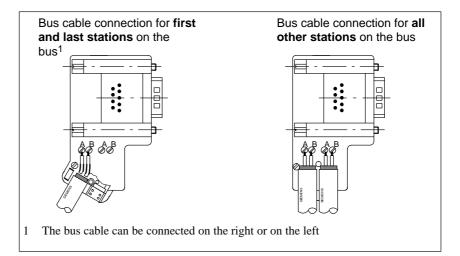

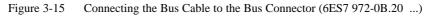

6. Screw tight the clamp-type hinge cover.

Make sure that the cable shielding is bare under the shielding clip.

- 7. Tighten the green and red wires in the screw-type terminal.
- 8. Close the cover of the bus connector and
- 9. Screw the housing back on.

3

### 3.5.3 Bus Connector 6ES7 972-0B.10-0XA0

**Appearance** Table 3-9 shows the bus connectors 6ES7 972-0B.10-0XA0.

#### Table 3-9Description and Function of the Bus Connectors 6ES7 972-0B.10-0XA0

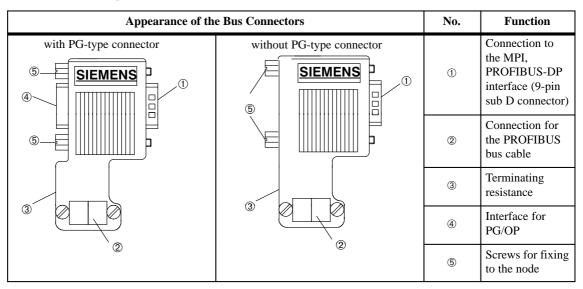

Assembling the PROFIBUS Bus Cable for Bus Connectors Proceed as follows to connect the PROFIBUS bus cable to the bus connector 6ES7 972-0B.10-0XA0:

- 1. Cut the bus cable to the desired length.
- 2. Insulate the bus cable according to Figure 3-16.

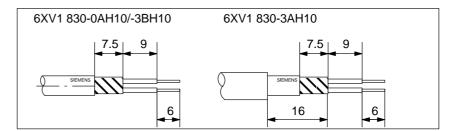

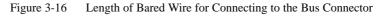

- 3. Open the housing of the bus connector by loosening the housing screws.
- 4. Remove the cover.

5. Insert the green and red wires into the screw-type terminal block as shown in Figure 3-17.

Make sure that you always connect the same wires at the same terminal, A or B (for example, always connect the green wire to terminal A and the red wire to terminal B).

- 6. Press the cable sheath between both sides of the screw-type terminal block. This will hold it in place.
- 7. Screw the green and red wires tightly into the screw-type terminal block.

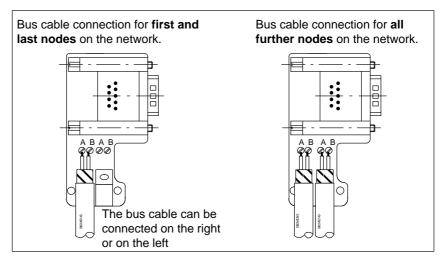

Figure 3-17 Connecting the Bus Cable to the Bus Connector (6ES7 972-0B.10-0XA0)

8. Screw the housing back on.

Make sure that the cable shielding is bare under the shielding clip.

3

### 3.5.4 Plugging the Bus Connector into the Module

### Connecting the Bus Connector

Proceed as follows to connect the bus connector:

- 1. Plug the bus connector into the module.
- 2. Screw the bus connector to the module.
- 3. If the bus connector (order number 6ES7 ...) is at the start or end of a segment, you must switch on the terminating resistance (switch position "ON") (see Figure 3-18).

Make sure that the stations with the terminating resistance are always supplied with power during power up and during operation.

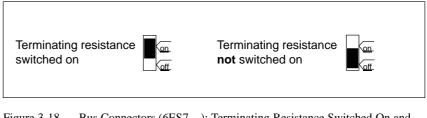

Figure 3-18 Bus Connectors (6ES7 ...): Terminating Resistance Switched On and Not Switched On

### Removing the Bus Connector

You can remove the bus connector with a **looped-through bus cable** from the PROFIBUS-DP interface at any time without interrupting data traffic on the bus.

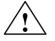

### Warning

Possibility of interrupting data traffic on the bus!

A bus segment must always be terminated at both ends by the terminating resistance. This is not the case if the last slave with bus connector is not supplied with power. Since the bus connector draws its power from the node, the terminating resistance is ineffective.

Make sure that the stations at which the terminating resistance is switched on are always supplied with power.

### 3.6 Starting Up the PROFIBUS DP

| Introduction                            | In this section, you are shown how to proceed when starting up a PROFIBUS-DP network with a C7-626 DP as a DP master.                                                                                                    |                                                                                                    |  |
|-----------------------------------------|----------------------------------------------------------------------------------------------------|----------------------------------------------------------------------------------------------------|--|
| Prerequisites                           | Before you can start up the PROFIBUS DP network, the following steps must be carried out:                                                                                                    |                                                                                                    |  |
|                                         | • The PROFIBUS-DP netw                                                                                                    | ork must be set up (see Section 3.1).                                                                                                    |  |
|                                         | and assigned all nodes an                                                                                                    | have configured the PROFIBUS-DP network<br>L2 address and an address space (see <b>/70</b> /).<br>laves a PROFIBUS address switch must be set<br>evant DP slaves).                                                                                                    |  |
| Starting Up                             | Start up the PROFIBUS DP network as follows:                                                                                                    |                                                                                                    |  |
|                                         | 1. Using <i>STEP</i> 7, load the configuration of the PROFIBUS-DP network (setpoint configuration) using the programming device into the C7-DP CPU. This is described in <b>/70</b> /.                                                                                                    |                                                                                                    |  |
|                                         | 2. Switch on all DP slaves.                                                                                                    |                                                                                                    |  |
|                                         | 3. Switch the C7-DP CPU from STOP to RUN.                                                                                                    |                                                                                                    |  |
| Behavior of the C7<br>DP CPU on Startup | On startup, the C7-DP CPU checks the setpoint configuration with the actual configuration. You can adjust the length of the check with <i>STEP</i> 7 in the parameter block "Start-Up Characteristics" with the parameter "Module Time Limits".<br>If the setpoint configuration = actual configuration, then the C7-DP CPU goes to RUN mode.<br>If the setpoint configuration ≠ actual configuration, then the behavior of the C7-DP CPU depends on the parameter setting "Startup at setpoint ≠ Actual configuration": |                                                                                                    |  |
|                                         |                                                                                                    |                                                                                                    |  |
|                                         |                                                                                                    |                                                                                                    |  |
|                                         | Startup at setpoint ≠ Actual<br>configuration = yes (default<br>setting)                                                                                                    | Startup at setpoint ≠ Actual configuration = no                                                                                                    |  |
|                                         | C7-DP CPU goes into RUN mode                                                                                                    | C7-DP CPU remains in STOP mode and after the time set in the parameter "Module Time Limits" has elapsed, the BUSF LED flashes.                                                                                                    |  |
|                                         |                                                                                                    | The flashing of the BUSF LED shows that at least<br>one DP slave cannot be addressed. In this case, check<br>whether all the DP slaves are switched on and that it<br>matches the established configuration, or display the<br>diagnostic buffer with <i>STEP 7</i> . |  |

To set the parameters in the parameter block "Start-Up Characteristics", see Section 10.11.2 in **/70**/ and also the *STEP 7* on-line help.

C7-626 / C7-626 DP Control Systems C79000-G7076-C626-01

## Connecting a Programming Device / PC to a C7

4

Summary of Sections

| In Section | You Will Find                                       | On Page |
|------------|-----------------------------------------------------|---------|
| 4.1        | Connecting a Programming Device/PC to a C7          | 4-2     |
| 4.2        | Connecting a Programming Device/PC to Several Nodes | 4-3     |

Connecting a

Programming

#### 4.1 Connecting a Programming Device/PC to a C7

**Possibilities** This chapter explains how you can connect a programming device or PC to the C7 via a multipoint interface.

You can connect a programming device or PC with the MPI of the C7 using a prefabricated programming device cable. Device/PC to a C7

Alternatively, you can make up the connecting cable yourself using the PROFIBUS bus cable and bus connectors (see Section 3.5).

Figure 4-1 shows the components for connecting a programming device/PC to a C7.

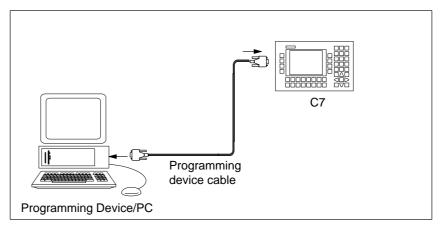

Figure 4-1 Connecting a Programming Device/PC to a C7

#### Connecting a Programming Device/PC to Several Nodes 4.2

| Possibilities | This chapter shows you how to connect a programming device or PC to |
|---------------|---------------------------------------------------------------------|
|               | several networked nodes via the MPI.                                |

**Two Installation** When you connect a programming device/PC to several nodes, you must differentiate between two installation variants:

- Fixed installation of the programming device/PC in the MPI network ٠
- Programming device/PC connected for startup and maintenance purposes. •

Depending on this, you connect the programming device/PC with the other nodes as follows (see also Section 3.2):

| Installation Variant                                                       | Connection                                                               |
|----------------------------------------------------------------------------|--------------------------------------------------------------------------|
| Fixed installation of the<br>programming device/PC in the MPI<br>network   | The programming device/PC is linked directly into the MPI network        |
| Programming device/PC connected<br>for startup and maintenance<br>purposes | The programming device/PC is<br>connected to one node via a spur<br>line |

Variants

#### Fixed Installation of Programming Device/PC

With fixed installation of a programming device/PC in the MPI network, you connect the programming device/PC via a bus connector directly with the other nodes of the MPI network in accordance with the rules listed in Section 3.2.

Figure 4-2 shows a C7 network with two C7s. Both C7s are connected to each other via the PROFIBUS bus cable.

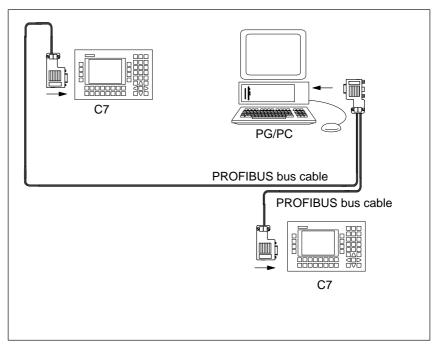

Figure 4-2 Connecting a Programming Device to Several C7s

Connecting the Programming Device/PC for Service Purposes If there is no stationary programming device/PC available, we recommend the following:

In order to connect a programming device/PC for service purposes to an MPI network with "unknown" node addresses, we recommend that you set the following address on the service programming device/PC:

- MPI address: 0
- Highest MPI address: 126.

Then find out the highest MPI address in the MPI network using the STEP 7 application *Hardware Configuration* and adjust the highest MPI address on the programming device/PC to match that of the MPI network.

Programming Device/PC for Startup or Maintenance

For startup or maintenance purposes, connect the programming device/PC via a spur line to a node of the MPI network. The bus connector of this node must possess a PG-type connector for this purpose (see also Section 3.5).

Figure 4-3 shows two networked C7s to which a programming device/PC is connected.

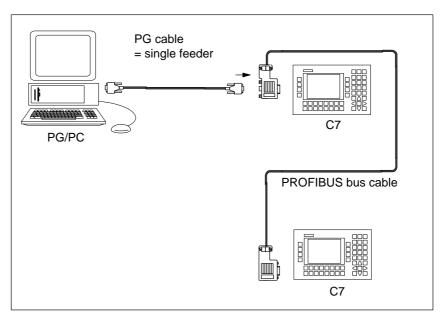

Figure 4-3 Connecting a Programming Device/PC to an MPI Network

C7-626 / C7-626 DP Control Systems C79000-G7076-C626-01

# 5

## **C7 Digital Input/Output**

## Summary of Sections

| In Section | You Will Find            | On Page |
|------------|--------------------------|---------|
| 5.1        | Digital Input Function   | 5-2     |
| 5.2        | Digital Output Function  | 5-4     |
| 5.3        | Status Bits of the DI/DO | 5-7     |

#### 5.1 Digital Input Function

Characteristics

The digital input function has the following characteristics:

- 16 inputs, isolated as a group
- Nominal input voltage: 24 VDC
- Suitable for switches and 2-wire proximity switches (BEROs), for example.

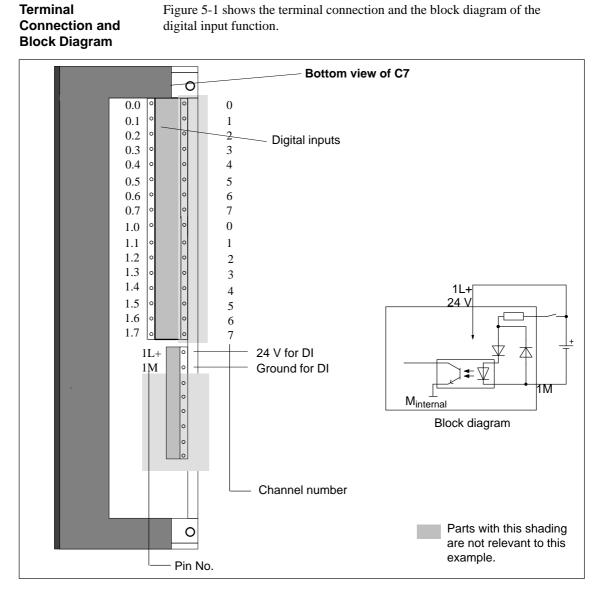

Figure 5-1 Terminal Connection and Block Diagram of the Digital Input Function

| Specific Data of the Digital Input Function |                         | Data for Selecting a Sensor |                     |
|---------------------------------------------|-------------------------|-----------------------------|---------------------|
| Number of inputs                            | 16                      | Input voltage               |                     |
| Cable length                                |                         | Nominal voltage             | 24 VDC              |
| • Unshielded                                | 600 m                   | • For "1" signal            | from 11 to 30 V     |
| Voltages, Currents, Potential               | s                       | • For "0" signal            | from -3 to 5 V      |
| Nominal load voltage L +                    | 24 VDC                  | Input current               |                     |
| -                                           |                         | • For "1" signal            | from 6 to 11.5 mA   |
| Number of simultaneously energizable inputs | 16                      | Input delay time            |                     |
| Galvanic isolation                          | Vas (optoacuplar)       | Programmable                | No                  |
|                                             | Yes (optocoupler)<br>16 | • At "0" to "1"             | from 1.2 to 4.8 m   |
| • In groups of                              | 10                      | • At "1" to "0"             | from 1.2 to 4.8 m   |
| Permissible potential difference            |                         | Input characteristic        | In accordance wit   |
| Between the M terminals                     |                         | I The second second         | DIN EN 61131-2      |
| of the groups                               | _                       |                             | (IEC 1131, Part 2   |
| Insulation resistance                       | 500 VDC                 | Type of input in accordance | Type 2              |
| Status, Interrupts, Diagnostic              | 28                      | with IEC 1131               |                     |
| Interrupts                                  | No                      | Connection of 2-wire BEROs  | Possible            |
| 1                                           | INU                     | Permissible quiescent       | $\leq 2 \text{ mA}$ |
| Diagnostic functions                        | No                      | current                     |                     |

#### 5.2 Digital Output Function

| Characteristics | <ul> <li>The digital output function has the following characteristics:</li> <li>16 outputs, isolated.</li> <li>Output current: 0.5 A</li> <li>Nominal load voltage: 24 VDC</li> <li>Suitable for solenoid valves and d.c. contactors.</li> </ul>                                                                                                    |
|-----------------|----------------------------------------------------------------------------------------------------|
| Special Feature | <ul> <li>The digital outputs may be briefly activated under the following conditions:</li> <li>Applying the DI/DO power supply (independently of the 24V/GND wiring)</li> <li>Applying the 24V/GND, if the DI/DO power supply is already wired.</li> <li>A pulse can be approximately 50 µs within the permissible output voltage range. You must observe this when using digital outputs in conjunction with</li> </ul> |

high speed counters.

#### Terminal Connection and Block Diagram

Figure 5-2 shows the terminal connection and the block diagram of the digital outputs.

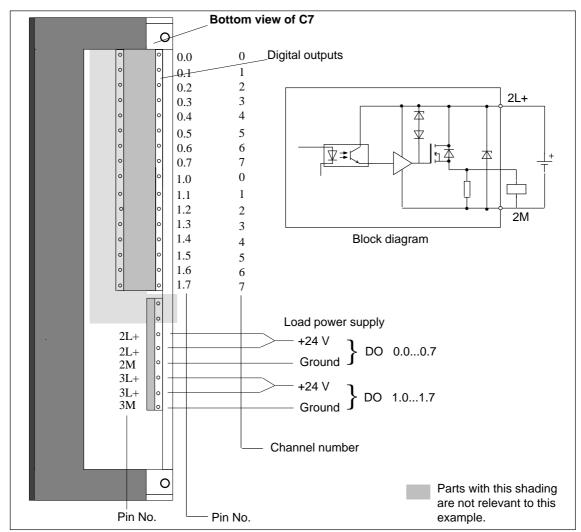

Figure 5-2 Terminal Connection and Block Diagram of the Digital Outputs

| Connection of | If the maximum permissible current is utilized for the load power supply,      |
|---------------|--------------------------------------------------------------------------------|
| Load Power    | both pins should be wired to avoid overloading of the contacts. For relatively |
| Supply        | low currents, wiring of only one +24 V pin is sufficient.                      |

| Specific Data of the Digital Output Function |                   |  |
|----------------------------------------------|-------------------|--|
| Number of outputs                            | 16                |  |
|                                              |                   |  |
| Cable length                                 |                   |  |
| Unshielded                                   | 600 m             |  |
| Voltages, Currents, Potentials               | S                 |  |
| Nominal load voltage L +                     | 24 VDC / 0.5 A    |  |
| Total current of the outputs                 | 2 A               |  |
| (per group)                                  |                   |  |
| Galvanic isolation                           | Yes (optocoupler) |  |
| • In groups of                               | 8                 |  |
| Insulation resistance                        | 500 VDC           |  |
| Status, Interrupts, Diagnostic               | cs                |  |
| Interrupts                                   | No                |  |
| Diagnostic functions                         | No                |  |

| Data for Selecting an Actuator                                                                                           |                                           |  |
|----------------------------------------------------------------------------------------------------|-------------------------------------------|--|
| Output voltage                                                                                                    |                                           |  |
| • At "1" signal                                                                                                    | L + (-0.8 V)                              |  |
| Output current                                                                                                    |                                           |  |
| <ul> <li>At "1" signal<br/>nominal value<br/>Permissible range</li> <li>At "0" signal (quiescent<br/>current)</li> </ul> | 0.5 A<br>5 mA0.5 mA<br>max. 0.5 mA        |  |
| Lamp load                                                                                                    | max. 5 W                                  |  |
| Parallel switching of 2 outputs                                                                                          |                                           |  |
| • For logic operations                                                                                                   | Possible (outputs of the same group only) |  |
| • For enhancing performance                                                                                              | Not possible                              |  |
| Activating a digital input                                                                                               | Yes                                       |  |
| Max. switching frequency                                                                                                 |                                           |  |
| • With resistive load/lamp load                                                                                          | 100 Hz                                    |  |
| • With inductive load                                                                                                    | 0.5 Hz                                    |  |
| Inductive cutoff voltage $L + (-48 \text{ V})$<br>limited (internally) to                                                |                                           |  |
| Short-circuit protection of the Yes, electronically<br>outputs timed                                                     |                                           |  |
| Operating point                                                                                                    | 1 A                                       |  |

#### 5.3 Status Bits of the DI/DO

Overview

The process image of the digital I/O can be displayed using a C7 system function. There are two different states:

- Inputs are read directly from the process and are displayed in BIN format.
- Outputs are read from the process image (PIQ) and are displayed in BIN format.

In STOP mode, the real process status for the outputs = 0. The process image displayed may differ from this; it is the last thing to be set by the control program.

Selecting the DI/ DO Status Display You do not require any server password level to select the DI/DO status display. You can select the function by pressing  $\boxed{\circ \hat{j}}_{\text{HELP}}$  simultaneously.

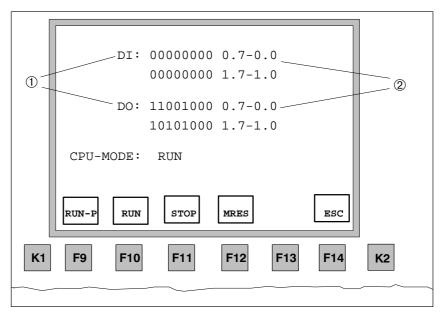

Figure 5-3 DI/DO Status Bits in a C7

Table 5-1Explanation of the DI/DO Display in Figure 5-3

| Point | Explanation                                                             |  |  |
|-------|-------------------------------------------------------------------------|--|--|
| 1     | Signal state of the DI/DO                                               |  |  |
|       | • 1 DI/DO set                                                           |  |  |
|       | • 0 DI/DO reset                                                         |  |  |
| 2     | Pin number from - to. See also connector pin assignment in Section 2.5. |  |  |

#### Note

The values of the DI/DO are read and displayed every 500 ms (default value). Changes which occur between these times are not displayed.

#### Exiting the DI/DO Status Display

Exit the DI/DO status display by pressing F14

# 6

## **C7** Analog Input/Output

## Summary of Sections

| In Section | You Will Find                                                           | On Page |
|------------|-------------------------------------------------------------------------|---------|
| 6.1        | Connecting Transducers to Analog Inputs                                 | 6-2     |
| 6.1.1      | Connecting Voltage and Current Transducers                              | 6-5     |
| 6.2        | Connecting Loads/Actuators to the Analog Output                         | 6-6     |
| 6.3        | Analog Input Function                                                   | 6-9     |
| 6.3.1      | Characteristics and Technical Specifications of the Analog Input Module | 6-10    |
| 6.4        | Analog Output Function                                                  | 6-15    |

#### Ungrounded Configuration

The C7 cannot be installed in an ungrounded configuration.

#### 6.1 Connecting Transducers to Analog Inputs

| Overview                                      | You can connect various types of transducers to the analog inputs:                                                                                                    |                                                                                                    |  |
|-----------------------------------------------|----------------------------------------------------------------------------------------------------|----------------------------------------------------------------------------------------------------|--|
|                                               | • Voltage tr                                                                                                    | ansducers                                                                                                    |  |
|                                               | • Current tr                                                                                                    | ransducers                                                                                                    |  |
|                                               |                                                                                                    |                                                                                                    |  |
| Cables for Analog<br>Signals                  | for the analog<br>grounded at l<br>cable ends, a<br>can interfere                                                                                                    | ectrical interference, you should use twisted-pair shielded cables<br>g signals. The shield of the analog signal cables should be<br>both cable ends. If there are potential differences between the<br>n equipotential bonding current can flow over the shield. This<br>with the analog signals. In such a case, you should ground the<br>end of the cable only. |  |
| Isolated Analog<br>Input                      | the reference                                                                                                    | nput is isolated and so there is no electrical connection between point of the measuring circuit $M_{ANA}$ and the M terminal of the pply (see Figure 6-1).                                                                                                    |  |
|                                               | measuring ci<br>does not exce<br>permissible v                                                                                                    | ifference $V_{ISO}$ can occur between the reference point of the recuit $M_{ANA}$ and the M terminal of the C7. Make sure that $V_{ISO}$ eed the permissible value. Where it is possible that the value might be exceeded (see technical specifications), establish between the $M_{ANA}$ terminal and the M terminal of the C7.                                   |  |
| Connecting<br>Transducers to<br>Analog Inputs | A potential difference $V_{CM}$ (common mode voltage) may occur between the measuring line AIx-M of the input channels and the reference point of the measuring circuit $M_{ANA}$ . However, this potential difference must not exceed the permissible value. Where it is possible that the permissible value for $V_{CM}$ might be exceeded, or where you cannot determine the difference in potential accurately, you must connect AIx-M to $M_{ANA}$ . Please observe this also for the unused inputs. |                                                                                                    |  |
| Abbreviations                                 | The abbrevia                                                                                                    | tions used in Figures 6-1 to 6-3 have the following meanings:                                                                                                    |  |
|                                               | AIx-X:                                                                                                    | Measuring line AIx-U or AIx-I                                                                                                    |  |
|                                               | AIx-M:                                                                                                    | Reference potential of the measuring line                                                                                                    |  |
|                                               | M <sub>ANA</sub> :                                                                                                    | Reference potential of the analog measuring circuit                                                                                                    |  |
|                                               | M:                                                                                                    | Ground terminal of the C7                                                                                                    |  |
|                                               | V <sub>CM</sub> :                                                                                                    | Potential difference between inputs and $M_{ANA}$                                                                                                    |  |
|                                               | V <sub>ISO</sub> :                                                                                                    | Potential difference between $M_{ANA}$ and the M terminal of the C7                                                                                                    |  |

#### Isolated Transducers

The isolated transducers are not connected with the local ground potential. They can be operated free of potential. Local conditions or interference can cause potential differences  $V_{CM}$  (static or dynamic) to occur between the measuring lines M of the input channels and the reference point of the measuring circuit  $M_{ANA}$ . However, this potential difference must not exceed the permissible value. Where it is possible that the permissible value for  $V_{CM}$  might be exceeded, or where you cannot determine the difference in potential accurately, you must connect AIx-M to  $M_{ANA}$ .

Figure 6-1 shows the principle of connecting isolated transducers to an isolated analog input module.

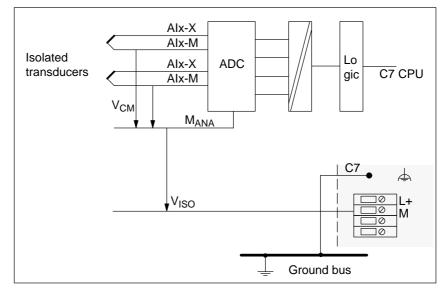

Figure 6-1 Connecting Isolated Transducers to an Isolated Analog Input Module

#### Non-Isolated Transducers

The non-isolated transducers are connected on-site with the ground potential. Depending on local conditions or interference, potential differences (static or dynamic) can occur between the locally distributed measuring points. To prevent these potential differences, you must provide equipotential bonding conductors between the measured value points.

In addition, potential differences  $V_{CM}$  (static or dynamic) can arise between the measuring lines AIx-M of the input channels and the reference point of the measuring circuit  $M_{ANA}$ . However, these potential differences must not exceed the permitted value. Where it is possible that the permissible value for  $V_{CM}$  might be exceeded, or where you cannot determine the difference in potential accurately, you must connect AIx-M to  $M_{ANA}$ .

Figure 6-2 shows the principle of connecting non-isolated transducers to an isolated analog input module.

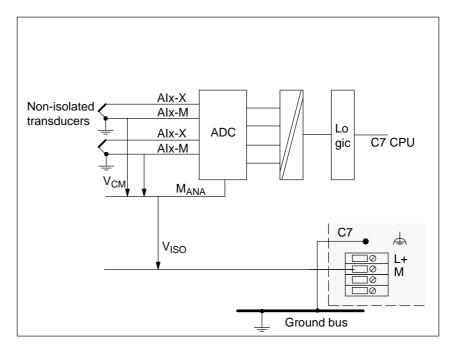

Figure 6-2 Connection of Non-Isolated Transducers to an Analog Input Module

#### 6.1.1 Connecting Voltage and Current Transducers

| Abbreviations and<br>Mnemonics       | The abbreviations and mnemonics used in Figures 6-3 to 6-4 have the following meanings: |                                                     |
|--------------------------------------|-----------------------------------------------------------------------------------------|-----------------------------------------------------|
|                                      | AIx-X:                                                                                  | Measuring line AIx-I or AIx-U                       |
|                                      | AIx-M:                                                                                  | Reference potential of the measuring line           |
|                                      | M <sub>ANA</sub> :                                                                      | Reference potential of the analog measuring circuit |
| Connecting<br>Voltage<br>Transducers | Figure 6-3 shows the connection of voltage transducers to an isolated analog input.     |                                                     |

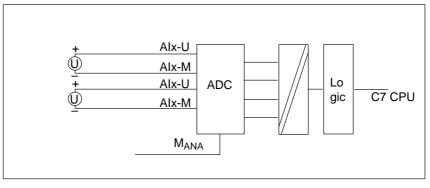

Figure 6-3 Connecting Voltage Transducers to an Isolated Analog Input

4-wire transducers possess a separate voltage supply. Figure 6-4 shows the connection of current transducers as 4-wire transducers to a non-isolated analog input module.

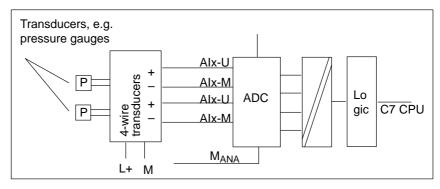

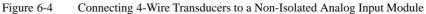

C7-626 / C7-626 DP Control Systems C79000-G7076-C626-01

Connecting

Transducers as

Current

4-Wire Transducers

6-5

#### 6.2 Connecting Loads/Actuators to the Analog Output

| Overview                       | You can provoutput.                                                                                                    | vide loads/actuators with current or voltage using the analog        |  |
|--------------------------------|----------------------------------------------------------------------------------------------------|----------------------------------------------------------------------|--|
| Cables for Analog<br>Signals   | To reduce electrical interference, you should use twisted-pair shielded cables<br>for the analog signals. The shield of the analog signal cables should be<br>grounded at both cable ends. If there are potential differences between the<br>cable ends, an equipotential bonding current can flow over the shield. This<br>can interfere with the analog signals. In such a case, you should ground the<br>shield at one end of the cable only. |                                                                      |  |
| Isolated Analog<br>Output      | The analog output is isolated and so there is no electrical connection between<br>the reference point of the AO-M analog circuit and the M terminal of the C7.                                                                                                    |                                                                      |  |
|                                | A potential difference $V_{ISO}$ can occur between the reference point of the analog circuit $M_{ANA}$ and the M terminal of the C7. Make sure that $V_{ISO}$ does not exceed the permissible value. Where it is possible that the permissible value might be exceeded (see technical specifications), establish a connection between the AO-M terminal and the M terminal of the C7.                                                            |                                                                      |  |
| Abbreviations and<br>Mnemonics | The abbreviations and mnemonics in the Figures 6-5 to 6-6 have the following meanings:                                                                                                    |                                                                      |  |
|                                | AO-I:                                                                                                    | Analog output: current                                               |  |
|                                | AO-U:                                                                                                    | Analog output: voltage                                               |  |
|                                | R <sub>L</sub> :                                                                                                    | Load/actuator                                                        |  |
|                                | AO-M :                                                                                                    | Ground terminal (reference potential of the analog output)           |  |
|                                | L+:                                                                                                    | Terminal for 24 VDC supply voltage                                   |  |
|                                | M <sub>ISO</sub> :                                                                                                    | Potential difference between $M_{ANA}$ and the M terminal of the C7. |  |
|                                | Figures 6-5 t                                                                                                    | o 6-6 show you how to connect loads/actuators to the current         |  |

Figures 6-5 to 6-6 show you how to connect loads/actuators to the current and/or voltage outputs of the analog output module.

#### Connecting Loads to a Current Output

You must connect loads to a current output at  $Q_{\rm I}$  and the reference point of the analog circuit  $M_{\rm ANA}$ 

Figure 6-5 shows the principle of connecting loads to a current output of an isolated analog output module.

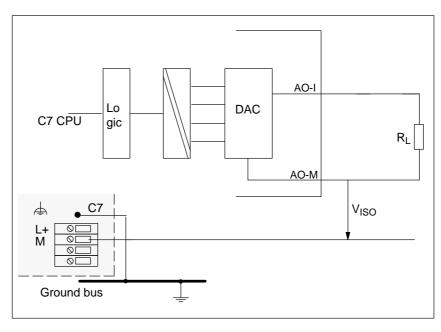

Figure 6-5 Connecting Loads to a Current Output of an Isolated Analog Output Module

Connecting Loads to a Voltage Output Connection of loads to a voltage output is only possible in 2-wire circuits as there is only one output.

#### 

Figure 6-6 shows the principle of connecting loads to a voltage output of a non-isolated analog output module with 2-wire connection.

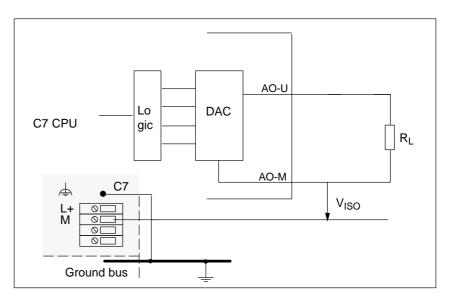

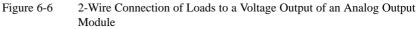

#### 6.3 Analog Input Function

| Overview                                      | This section contains                                                                                                    |
|-----------------------------------------------|----------------------------------------------------------------------------------------------------|
|                                               | • The characteristics of the analog input module                                                                                                    |
|                                               | • The technical specifications of the analog input module                                                                                           |
|                                               | You will learn                                                                                                    |
|                                               | • How to start up the analog input module                                                                                                    |
|                                               | • The measuring ranges provided by the analog input module                                                                                          |
|                                               | • The parameters you can use to influence the characteristics of the analog input module.                                                           |
| Available<br>Measurement<br>Types             | <ul><li>The following measurement types are available on the analog input module:</li><li>Voltage measurement</li><li>Current measurement</li></ul> |
| Measuring Ranges                              | <ul><li>The measuring ranges are:</li><li>Voltage: ±10 V</li></ul>                                                                                  |
|                                               | • Current: $\pm 20$ mA, 4 to 20 mA                                                                                                    |
| Wire Break Check                              | For the current range 4 to 20 mA, a current of < 1.6 mA is interpreted per software as a wire break (see Volume 2, Section 5.2).                    |
| Measuring Ranges<br>for 4-Wire<br>Transducers | <ul> <li>Measuring ranges for current measurement with 4-wire transducers:</li> <li>± 20 mA</li> <li>4 to 20 mA</li> </ul>                          |

## 6.3.1 Characteristics and Technical Specifications of the Analog Input Module

#### Characteristics

The analog input module has the following characteristics:

- 4 inputs
- Measured value resolution
  - 12 bits including sign
- Measurement type selectable:
  - Voltage
  - Current
- Choice of measuring range per input
- Diagnostics which can be assigned parameters
- An interrupt which can be assigned parameters
- An interrupt cycle which can be assigned parameters
- Isolated

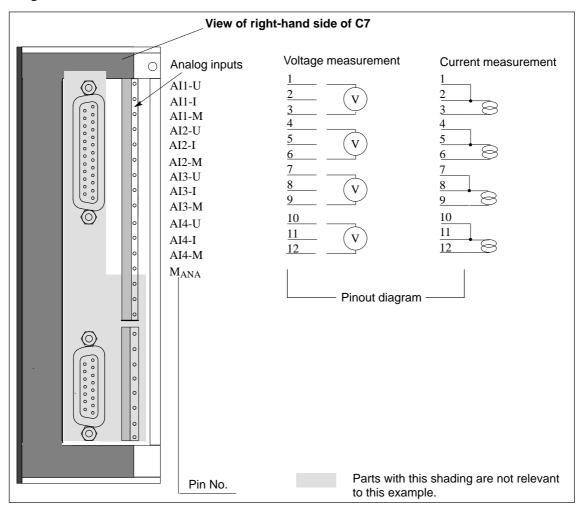

Terminal Connection Diagram Figure 6-7 shows the terminal connection diagram of the analog inputs.

Figure 6-7 Terminal Connection Diagram of the Analog Inputs

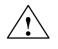

#### Caution

The jumper between pins 1 + 2, 4 + 5, 7 + 8, 10 + 11 must also be wired in the case of current measurement.

#### Channels

Three pins are combined to form a channel.

 Table 6-1
 Channels of the Analog Input Module

| Pin No. | Value               | Channel   |
|---------|---------------------|-----------|
| AI1–U   | Voltage input       | Channel 1 |
| AI1–I   | Current input       | (AI1)     |
| AI1–M   | Reference potential |           |
| AI2–U   | Voltage input       | Channel 2 |
| AI2–I   | Current input       | (AI2)     |
| AI2–M   | Reference potential |           |
| AI3–U   | Voltage input       | Channel 3 |
| AI3–I   | Current input       | (AI3)     |
| AI3–M   | Reference potential |           |
| AI4–U   | Voltage input       | Channel 4 |
| AI4–I   | Current input       | (AI4)     |
| AI4–M   | Reference potential |           |

#### Connection of an Analog Input

Only one analog sensor can be connected to an analog input channel.

#### Voltage Measurement

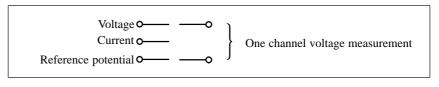

Figure 6-8 Connection of a Channel for Voltage Measurement

#### **Current Measurement**

When connecting a current measurement channel, the voltage pin and the current pin are to be jumpered.

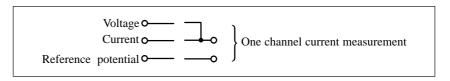

Figure 6-9 Connection of a Channel for Current Measurement

## **Block Diagram** Figure 6-10 shows the block diagram of the analog input module. The input resistances are $140 \Omega / 125$ mW. You will find detailed technical specifications of the analog input module below.

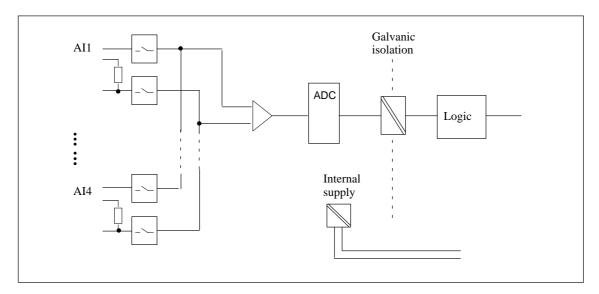

| Figure 6-10 | Block Diagram | of the Analog | Input Modula |
|-------------|---------------|---------------|--------------|
| riguic 0-10 | DIOCK Diagram | of the Analog | input Module |

#### **Technical Specifications**

| Specific Data of the Analog In                                                                                   | put Function | Analog Value Generation             |                            |
|----------------------------------------------------------------------------------------------------|--------------|-------------------------------------|----------------------------|
| Number of inputs                                                                                                 | 4            | Measurement principle               | Momentary value            |
| Cable length, shielded                                                                                           | 200 m        | Basic conversion time               | 2.5 ms                     |
| Voltages, Currents, Potentials                                                                                   |              | • Resolution in bit incl. sign      | 12                         |
| Nominal load voltage L+                                                                                          | 24 VDC       | (incl. overrange)                   |                            |
| • Polarity reversal protection                                                                                   | Yes          | • Transition frequency input filter | 132 kHz                    |
| Voltage supply to the transducers                                                                                |              | Measurement ranges:                 | V/A at different pins ->   |
| Short circuit protection                                                                                         | Yes          | Voltage                             | no coding pin<br>–1010 V   |
| Galvanic isolation                                                                                               | Yes          | Current                             | -2020 mA, 420 mA           |
| (analog I/O to electronics)                                                                                      |              | Measurement tolerance               | $\pm 1\%$ of the end value |
| Permissible potential difference                                                                                 |              |                                     |                            |
| <ul> <li>Between reference<br/>potential of inputs and<br/>M<sub>ANA</sub> (V<sub>CM</sub>) if signal</li> </ul> | 2.5 VDC      |                                     |                            |
| = 0 V                                                                                                    | 500 VDC      |                                     |                            |
| Insulation resistance                                                                                            |              |                                     |                            |

| Interference Suppression, Err                                                                                                    | or Limits                                   |                  | Status, Interrupts, Diagnostic                                                    | s                                                                        |
|----------------------------------------------------------------------------------------------------|---------------------------------------------|------------------|-----------------------------------------------------------------------------------|--------------------------------------------------------------------------|
| Interference voltage<br>suppression for f = n ×<br>(f1 ± 1 %), (f1 = interference<br>frequencies)<br>• Common mode                                            | > 70 dB                                     |                  | Interrupts <ul> <li>Interrupt cycle</li> <li>Diagnostic interrupt</li> </ul>      | Yes, can be assigned<br>parameters<br>Yes, can be assigned<br>parameters |
| <ul> <li>interference (V<sub>PP</sub> &lt; 2.5 V)</li> <li>Series-mode interference (peak value of interference &lt; nominal value of input range)</li> </ul> | > 40 dB                                     |                  | <ul><li>Diagnostic functions</li><li>Diagnostic information can be read</li></ul> | Yes, can be assigned<br>parameters<br>Yes                                |
| Cross-talk between the inputs <ul> <li>At 50 Hz</li> <li>At 60 Hz</li> </ul>                                                                                  | 50 dB<br>50 dB                              |                  | Time intervals<br>Wire break detection                                            | Yes, can be assigned<br>parameters<br>Can be assigned                    |
| Basic error limit (operational limit at 25 °C)                                                                                                    | 1%                                          |                  |                                                                                   | parameters (using<br>software) at measuring<br>range 4 to 20 mA          |
| Data for Selecting a Sensor                                                                                                    |                                             |                  |                                                                                   |                                                                          |
| Input ranges (nominal values)<br>/ input resistance<br>• Voltage                                                                                              | ± 10 V;                                     | /100<br>kΩ       |                                                                                   |                                                                          |
| • Current                                                                                                    | ± 20 mA;<br>4 to 20 mA;                     | <250 Ω<br><250 Ω |                                                                                   |                                                                          |
| Permissible input voltage for<br>voltage input (destruction<br>limit)                                                                                         | 18 V                                        |                  |                                                                                   |                                                                          |
| Permissible input current for<br>current input (destruction<br>limit)                                                                                         | 30 mA                                       |                  |                                                                                   |                                                                          |
| Connection of signal sensors                                                                                                    |                                             |                  |                                                                                   |                                                                          |
| • for voltage measurement                                                                                                    | Possible                                    |                  |                                                                                   |                                                                          |
| • for current measurement as 4-wire transducer                                                                                                    | Possible                                    |                  |                                                                                   |                                                                          |
| Temperature compensation                                                                                                    | Balanced by<br>continuous or<br>calibration | 1-line           |                                                                                   |                                                                          |

#### 6.4 Analog Output Function

|                   | This section contains                                                                                       |  |  |  |
|-------------------|----------------------------------------------------------------------------------------------------|--|--|--|
| •                 | The characteristics of the analog output function                                                           |  |  |  |
| •                 | The technical specifications of the analog output function                                                  |  |  |  |
| У                 | You will learn                                                                                              |  |  |  |
| •                 | How to start up the analog output function                                                                  |  |  |  |
| •                 | The various ranges of the analog output function                                                            |  |  |  |
| •                 | The parameters you can use to influence the characteristics of the analog output function                   |  |  |  |
| •                 | The technical specifications of the analog output function.                                                 |  |  |  |
|                   |                                                                                                    |  |  |  |
| Characteristics 1 | The output function has the following characteristics:                                                      |  |  |  |
|                   |                                                                                                    |  |  |  |
| •                 | 1 output                                                                                                    |  |  |  |
|                   | -<br>                                                                                                    |  |  |  |
| •                 | -                                                                                                    |  |  |  |
| •                 | The output can be selected either as                                                                        |  |  |  |
| •                 | <ul> <li>The output can be selected either as</li> <li>Voltage output or</li> <li>Current output</li> </ul> |  |  |  |
| •                 | <ul> <li>The output can be selected either as</li> <li>Voltage output or</li> <li>Current output</li> </ul> |  |  |  |

#### Note

If you modify the output ranges during operation of the analog output function, intermediate values can arise at the output!

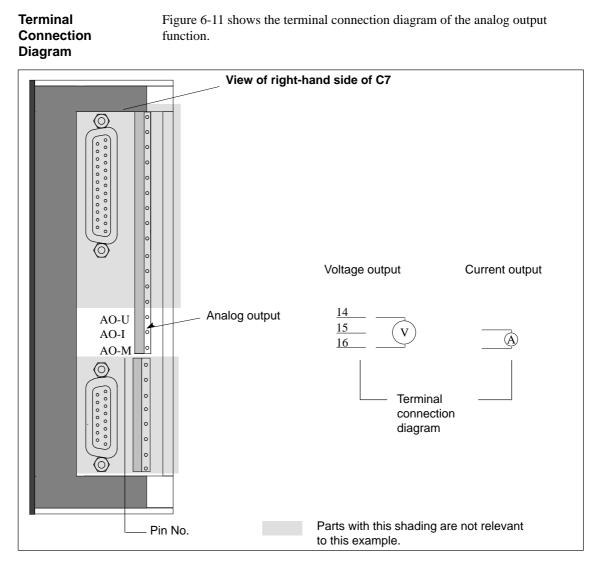

Figure 6-11 Terminal Connection Diagram of the Analog Output Function

**Block Diagram** Figure 6-12 shows the block diagram of the analog output module. You will find detailed technical specifications of the analog output module on the following pages.

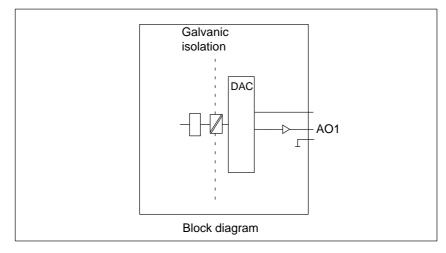

Figure 6-12 Block Diagram of the Analog Output Function

#### **Technical Specifications**

| Specific Data of the Analog Output                     |                                                           | Interference Suppression, Error Limits    |                                 |
|--------------------------------------------------------|-----------------------------------------------------------|-------------------------------------------|---------------------------------|
| Number of outputs                                      | 1                                                         | Measuring tolerance                       | $\pm 1\%$ of end value          |
| Cable length, shielded                                 | 200 m                                                     | Basic error limit (operational            |                                 |
| Voltages, Currents, Potentia                           | als                                                       | limit at 25 °C, referred to output range) |                                 |
| Galvanic isolation                                     | Yes                                                       | • Voltage                                 | ± 1%                            |
| Insulation resistance                                  | 500 VDC                                                   | • Current                                 | ± 1%                            |
| Measurement ranges:                                    | V/A at different pins -> no coding pin                    | Output ripple (referred to output range)  | ± 0.05 %                        |
| Voltage<br>Current                                     | $\pm 10 \text{ V}$<br>$\pm 20 \text{ mA}, 420 \text{ mA}$ | Status, Interrupts, Diagnostic            | s                               |
| Analog Value Generation                                | ± 20 mm 1, mm 20 mm 1                                     | Interrupts                                |                                 |
| Resolution (including overrange)                       |                                                           | • Diagnostic interrupt                    | Yes, can be assigned parameters |
| • $\pm 10 \text{ V}; \pm 20 \text{ mA};$<br>4 to 20 mA | 12 bits incl. sign                                        | Diagnostic functions                      | Yes, can be assigned parameters |
| Conversion time                                        | max. 0.8 ms                                               | • Diagnostic information can be read      | Yes, group error/fault          |
| Settling time                                          |                                                           |                                           |                                 |
| • For resistive load                                   | 0.1 ms                                                    |                                           |                                 |
| <ul> <li>For capacitive load</li> </ul>                | 3.3 ms                                                    |                                           |                                 |
| • For inductive load                                   | 0.5 ms                                                    |                                           |                                 |
| Substitute value injectable                            | Yes, can be assigned parameters                           |                                           |                                 |

| Data for Selecting an Actuator         |                                                                                                |  |
|----------------------------------------|------------------------------------------------------------------------------------------------|--|
| Output ranges<br>(nominal values)      | $\begin{array}{l} \pm 10 \text{ V} \\ \pm 20 \text{ mA} \\ \text{from 4 to 20 mA} \end{array}$ |  |
| Load resistance                        |                                                                                                |  |
| • At voltage outputs                   | min. 2 k $\Omega$                                                                              |  |
| • At current outputs                   | max. 500 Ω                                                                                     |  |
| Capacitive Load                        | max. 1 μF                                                                                      |  |
| Inductive Load                         | max. 1 mH                                                                                      |  |
| Voltage output                         |                                                                                                |  |
| • Short-circuit protection             | Yes (countervoltage-<br>proof)                                                                 |  |
| Short-circuit current                  | max. 25 mA                                                                                     |  |
| Current output                         |                                                                                                |  |
| • Idle voltage                         | min. ± 15 V                                                                                    |  |
| Connection of actuators                |                                                                                                |  |
| • For voltage output 2-wire connection | Possible                                                                                       |  |
| • For current output 2-wire connection | Possible                                                                                       |  |
| Supply of sensors                      | External (not via C7)                                                                          |  |

# 7

### **Universal Inputs**

**Universal Inputs** This chapter describes the technical specifications and characteristics of the universal inputs for the C7.

#### Overview

The C7 has four digital universal inputs that provide the following functionality:

- Interrupt input
- Counter input
- Frequency/period duration counter input
- Digital input

These input functions can be set by assigning them parameters.

Terminal Connection Diagram

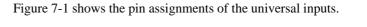

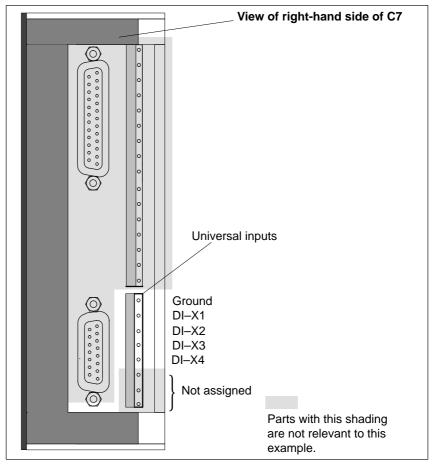

Figure 7-1 Pin Assignments of the Universal Inputs

#### Pin Assignments of the Universal Inputs

The pin assignments of the universal inputs are as follows:

 Table 7-1
 Assignments of the Universal Inputs

| Pin No. | Function                                                                                                    |
|---------|----------------------------------------------------------------------------------------------------|
| М       | Relevant ground                                                                                                    |
| DI–X1   | Universal input 1 ( interrupt input, digital input, or counter input)                                                       |
| DI–X2   | Universal input 2 ( interrupt input, digital input, or counter input)                                                       |
| DI-X3   | Universal input 3 (interrupt input, digital input, counter input, frequency counter input or period duration counter input) |
| DI–X4   | Universal input 4 ( interrupt or digital input)                                                                             |
|         | Not connected                                                                                                    |
|         | Not connected                                                                                                    |
|         | Not connected                                                                                                    |

| Assigning<br>Parameters to the<br>Inputs | The universal inputs are set with the software. This is done using the STEP 7 application <i>Hardware Configuration</i> . You use this application to determine which function the individual input is to execute (see Table 7-1).             |
|------------------------------------------|----------------------------------------------------------------------------------------------------|
| Interrupt Input                          | If this function is set, the input responds like a normal interrupt input, that is, a hardware interrupt is triggered in the C7 CPU as a response to the edge with assigned parameters.                                                        |
| Digital Input                            | If this function is set, the input responds like a normal digital input (see Section 5.2). The only difference here is that the current process signal is not automatically fed to the control program but must first be read in from the I/O. |
| Counter Input                            | These universal inputs enable you to capture counter pulses up to a frequency of 10 kHz. The counter can count either up or down.                                                                                                    |
| Frequency<br>Counter                     | This enables you to count pulses within a programmed length of time. From this you can calculate a frequency $\leq 10$ kHz.                                                                                                    |
| Period Duration<br>Counter               | This function enables you to count fixed timer ticks between two equal edges. From this you can calculate the duration of an interval period.                                                                                                  |

7

#### **Technical Specifications of the Universal Inputs**

| Specific Data of the Univer                                                           | rsal Inputs                                                                                                    |
|---------------------------------------------------------------------------------------|----------------------------------------------------------------------------------------------------|
| Number of inputs                                                                      | 4                                                                                                    |
| Cable length, shielded                                                                | 1000 m                                                                                                    |
| unshielde                                                                             | d 600 m                                                                                                    |
| Voltages, Currents, Potent                                                            | ials                                                                                                    |
| Nominal load voltage L +                                                              | 24 VDC                                                                                                    |
| Number of simultaneously energizable inputs                                           | 4                                                                                                    |
| Galvanic isolation                                                                    | No                                                                                                    |
| Function, Interrupts, Diag                                                            | nostics                                                                                                    |
| Interrupts<br>Counter functions                                                       | Can be assigned<br>parameters<br>Can be assigned<br>parameters                                                       |
| Max. counter frequency                                                                | 10 kHz<br>Module standard<br>diagnostics in<br>conjunction with<br>analog I/O. No<br>channel-specific<br>diagnostics |
| Counters                                                                              | Max. 3                                                                                                    |
| <ul><li> Principle</li><li> Counter range</li></ul>                                   | Edge counting<br>up 0 to 65535<br>down 65535 to 0                                                                    |
| • Limit value (setpoint) specification                                                | 1 value per counter                                                                                                  |
| • Counter interrupt of up counter                                                     | When limit value is reached                                                                                          |
| Counter interrupt of dov<br>counter                                                   | wn When "0" is reached                                                                                               |
| • Enable                                                                              | In the program                                                                                                    |
| <ul> <li>Period Duration Counter</li> <li>Principle</li> <li>Counter range</li> </ul> | Max. 1<br>Counting between<br>fixed time units from<br>two positive edges<br>0 to 16777215                           |
| <ul><li>Counter range</li><li>Max. period duration</li></ul>                          | 8.395 s or 0.119 Hz                                                                                                  |
| <ul> <li>Frequency Counter</li> <li>Principle</li> <li>Counter range</li> </ul>       | Max. 1<br>Counting of pulses<br>within a time period<br>0 to 16777215                                                |
| <ul><li>Gate width</li><li>Max. frequency</li></ul>                                   | 0, 1s, 10s (can be set)<br>10 kHz; limited by<br>input filter                                                        |

| Data for Selecting a Sensor                         |                                     |  |
|-----------------------------------------------------|-------------------------------------|--|
| Input voltage                                       |                                     |  |
| <ul> <li>Nominal voltage</li> </ul>                 | 24 VDC                              |  |
| • For "1" signal                                    | from 11 to 30 V                     |  |
| • For "0" signal                                    | from -3 to 5 V                      |  |
| Input current                                       |                                     |  |
| • At "1" signal                                     | from 2 to 8 mA                      |  |
| Input delay time                                    |                                     |  |
| Programmable                                        | No                                  |  |
| • At "0" to "1"                                     | approx. 0.01 ms                     |  |
| • At "1" to "0"                                     | approx. 0.01 ms                     |  |
| Input characteristic                                | In accordance with IEC 1131, Part 2 |  |
| Type of input in accordance Type 2<br>with IEC 1131 |                                     |  |
| Input current                                       |                                     |  |
| • At "1" signal                                     | From 6 to 11.5 mA                   |  |

# 8

### Maintenance

Summary of Sections

| In Section | You Will Find                                 | On Page |
|------------|-----------------------------------------------|---------|
| 8.1        | Changing and Disposing of the Back-Up Battery | 8-2     |
| 8.2        | Replacing the C7                              | 8-6     |

#### 8.1 Changing and Disposing of the Back-Up Battery

Change During Power On Only You must always change the back-up battery during power on. This prevents any data loss in the internal user memory while changing the battery.

Changing the Back-Up Battery in the C7

#### Note

The data in the internal user memory will be lost if you change the back-up battery during power off!

Change the back-up battery during power on only.

Proceed as follows to change the back-up battery:

| Step | Action                                                                                                    |
|------|----------------------------------------------------------------------------------------------------|
| 1.   | Unscrew the cover of the C7 battery compartment (see Figure 8-1).                                                                                                    |
| 2.   | Lift the cover up and to the right (see Figure 8-2). Make sure you raise the cover only as far as the battery connections allow.                                                                 |
| 3.   | Remove the battery connector of the old back-up battery.                                                                                                    |
| 4.   | Loosen the cable binders with which the back-up battery is attached to the cover (see Figure 8-3).                                                                                               |
| 5.   | Attach the new back-up battery with the cable binders to the cover.                                                                                                    |
| 6.   | Plug the battery connector of the new back-up battery into the relevant socket in the battery compartment of the C7. The notch on the battery connector must point to the left (see Figure 8-3). |
| 7.   | Close the battery cover with the springs to the left onto the C7 and screw the cover tight again.                                                                                                |

#### Note

Do not touch any interior components of the C7 with your hands or a metal part (screwdriver). Electrical components and printed circuit boards are not sufficiently protected for this purpose. Please observe ESD guidelines.

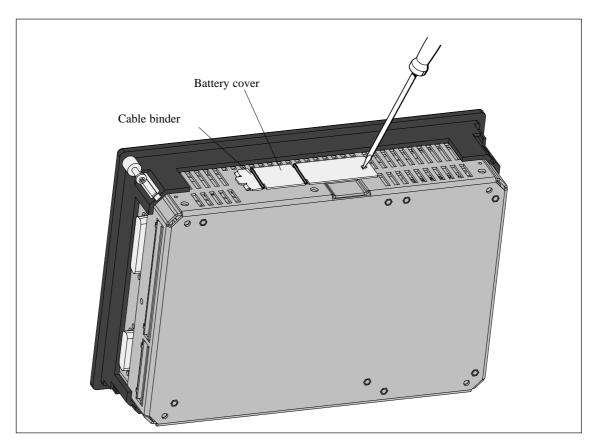

Figure 8-1 Battery Cover Before Opening

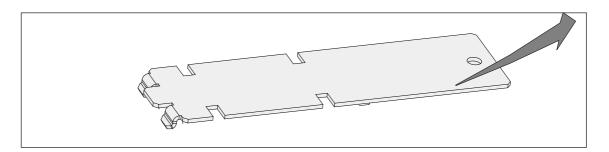

Figure 8-2 Battery Cover

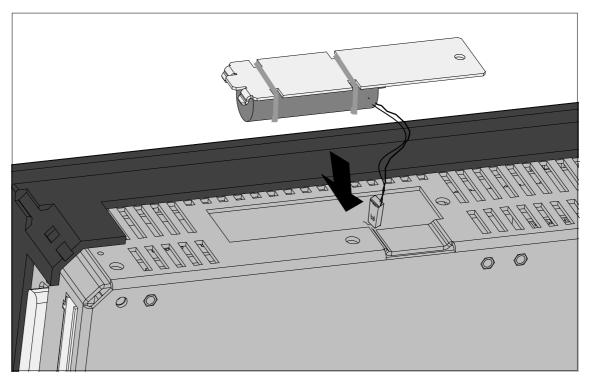

Figure 8-3 Inserting the Back-Up Battery

| How Often Should<br>You Change the<br>Battery? | We recommend that you change the battery every year.                                                                      |
|------------------------------------------------|----------------------------------------------------------------------------------------------------|
| Disposal                                       | Please observe national regulations/guidelines concerning the disposal of back-up batteries.                              |
| Storage of<br>Back-Up Batteries                | Store back-up batteries in a cool, dry place.<br>Back-up batteries can be stored for up to five years.                    |
|                                                | Warning<br>Back-up batteries can ignite or explode and constitute a serious fire hazard if<br>they are heated or damaged! |

Store back-up batteries in a cool, dry place.

Rules for Handling and Using Back-Up Batteries To prevent hazards when using back-up batteries, you must observe the following rules:

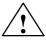

#### Warning

The use of back-up batteries may result in injury and damage.

Wrongly handled back-up batteries can explode or cause serious burns.

Do not

- recharge
- heat
- burn
- drill
- crush
- short-circuit

back-up batteries.

# 8.2 Replacing the C7

| Introduction | On-site repair of the C7 has not been provided for. For this reason, a defective C7 must be replaced.                                                                                                    |
|--------------|----------------------------------------------------------------------------------------------------|
| Prerequisite | The following prerequisites must be met for replacing a C7:                                                                                                    |
|              | Hardware                                                                                                    |
|              | Programming device/PC with MPI interface module                                                                                                    |
|              | • PG/PC cable or PC/MPI cable                                                                                                    |
|              | Development tools                                                                                                    |
|              | • STEP 7                                                                                                    |
|              | • ProTool                                                                                                    |
|              | User software (stored outside the C7)                                                                                                    |
|              | User configuration                                                                                                    |
|              | • User control program (if data from the C7 CPU can no longer be read).                                                                                                    |
| Removal      | Proceed as follows:                                                                                                    |
|              | • Mechanical removal takes place in the opposite order to the installation.                                                                                                    |
|              | • Connect a programming device/PC to the MPI.                                                                                                    |
|              | <ul> <li>Use STEP 7 to transfer the user program stored in the C7 CPU to a programming device/PC.</li> <li>If the C7 CPU is defective and the user program can no longer be displayed, remove the C7 without any further safety measures.</li> </ul> |
|              | • The configuration loaded onto the C7 cannot be displayed. It must be available on a programming device/PC.                                                                                                    |
| Installation | As soon as you have a new C7, install it as follows:                                                                                                    |
|              | 1. The mechanical and electrical installation is as described in the manual.                                                                                                    |
|              | 2. Connect a programming device/PC to the MPI.                                                                                                    |
|              | 3. Perform a memory reset of the C7 as described.                                                                                                    |
|              | 4. Transfer the previously saved user program from the programming device/PC with the relevant data to the C7 CPU (using STEP 7).                                                                                                    |
|              | 5. Load your configuration with ProTool into the C7.                                                                                                    |
|              | 6. Start the user program.                                                                                                    |

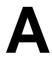

# **General Technical Specifications**

#### What Are General Technical Specifications?

This chapter lists the general technical specifications of the C7.

These general technical specifications contain the standards and test values that the C7 conforms to, or the criteria against which the C7 has been tested.

Summary of Sections

| In Section | You Will Find                                             | On Page |
|------------|-----------------------------------------------------------|---------|
| A.1        | Technical Specifications                                  | A-2     |
| A.2        | Notes on the CE Marking                                   | A-5     |
| A.3        | Notes for the Machine Manufacturer                        | A-6     |
| A.4        | Transport and Storage Conditions for Back-Up<br>Batteries | A-7     |

# A.1 Technical Specifications

The table contains the technical specifications of the overall unit. The data for the I/O can be found in the relevant chapters.

| Criterion                                                                     | Technical Specifications                                                                                                    |  |
|-------------------------------------------------------------------------------|----------------------------------------------------------------------------------------------------|--|
| C7-626 C7-626 DP                                                              |                                                                                                    |  |
| Order number                                                                  | C7-626         : 6ES7626-1AG00-0AE3           C7-626 DP         : 6ES7626-2AG00-0AE3                                                                                                    |  |
| Dimensions: C7 mounting dimensions                                            | 240 x 168 x 69 mm (H x W x D)<br>231 x 159 mm                                                                                                    |  |
| Weight                                                                        | C7-626: 1350g<br>C7-626 DP: 1390g                                                                                                    |  |
| C7-626, C7-626 DP display                                                     | FSTN display, graphics capacity, 360 x 240 Pixel, CCFL back-lighting                                                                                                    |  |
| Keyboard                                                                      | Membrane keyboard with metal domes, 48 keys, 28 integrated LEDs                                                                                                    |  |
| Serial interface                                                              | V.24 (printer)                                                                                                    |  |
| Multipoint interface                                                          | Standard MPI                                                                                                    |  |
| Back-up battery                                                               | Back-up time approx. 1 year                                                                                                    |  |
| C7 OP                                                                         |                                                                                                    |  |
| Flash memory<br>(configuration memory)                                        | C7-626: 128 Kbytes                                                                                                    |  |
| Work memory                                                                   | 128 Kbytes                                                                                                    |  |
| Power supply                                                                  |                                                                                                    |  |
| Supply voltage (V <sub>CM</sub> )                                             | 24V DC; (20.4 to 30.2V DC; safety extra-low voltage)<br>The C7-626 and C7-626 DP have no internal protection against high-energ<br>surge pulses in the $\mu$ s range. For information on protection regulations, cor<br>sult the manual <b>/70</b> /, Chapter 4.     |  |
| • Polarized input voltage connection                                          | Yes                                                                                                    |  |
| • Voltage interruption (can be jumpered)                                      | $\geq 20 \mathrm{ms}$                                                                                                    |  |
| Current consumption (I <sub>N</sub> )                                         | 1000 mA max.                                                                                                    |  |
| Load current power supply                                                     |                                                                                                    |  |
| Supply voltage (V <sub>CM</sub> )                                             | 24 VDC; (20.430 DC, 2V, safety extra-low voltage SELV)<br>The C7-626 and C7-626 DP have no integrated protection against<br>high-energy surge pulses in the $\mu$ s range. For information on protection<br>regulations, consult the manual <b>/70/</b> , Chapter 4. |  |
| <ul> <li>Input voltage<br/>Protected against polarity<br/>reversal</li> </ul> | Yes                                                                                                    |  |
|                                                                               | $\geq$ 20 ms                                                                                                    |  |

 Table A-1
 Technical Specifications of the C7

| Criterion                                                                                         | Technical Specifications                                                                                                    |  |  |
|---------------------------------------------------------------------------------------------------|----------------------------------------------------------------------------------------------------|--|--|
| Safety                                                                                            |                                                                                                    |  |  |
| Standardization                                                                                   | DIN EN 61131-2 ≙ IEC 1131-2                                                                                                    |  |  |
| <ul><li>Foreign bodies and water protection</li><li>Device front</li><li>Device housing</li></ul> | IP 65 to IEC 529<br>IP 20 to IEC 529                                                                                                    |  |  |
| Electromagnetic compatibility (EM                                                                 | C)                                                                                                    |  |  |
| Emitted interference<br>Limit value class                                                         | B in accordance with EN 55022 $\triangleq$ CISPR 22                                                                                                    |  |  |
| Conducted interference on AC voltage supply lines                                                 | <ul> <li>±2kV (in accordance with IEC 801-4/IEC 1000-4-4; burst)</li> <li>±1kV (in accordance with IEC 801-5/IEC 1000-4-5; μs pulse / line to line)*</li> <li>±2kV (in accordance with IEC 801-5/IEC 1000-4-5; μs pulse / line to ground)*</li> <li>* With protective element lightning conductor KT type AD 24 V from the Dehn company.</li> </ul>                              |  |  |
| Noise immunity on signal lines                                                                    | <ul> <li>±2kV (in accordance with IEC 801-4/IEC 1000-4-4; burst)</li> <li>±1kV (in accordance with IEC 801-5/IEC 1000-4-5; μs pulse / line to line)*</li> <li>±2kV (in accordance with IEC 801-5/IEC 1000-4-5; μs pulse / line to ground)*</li> <li>* With unshielded signal lines with protective element lightning conductor KT type AD 24 V from the Dehn company.</li> </ul> |  |  |
| Noise immunity against discharge                                                                  | <ul> <li>±6kV, discharge on contact (in accordance with IEC 801-2/IEC 1000-4-2;<br/>ESD)</li> <li>±8kV, atmospheric discharge (in accordance with IEC 801-2/IEC 1000-4-2;<br/>ESD)</li> </ul>                                                                                                    |  |  |
| Immunity to high-frequency radiation                                                              | 10V/m with 80% amplitude modulation with 1 kHz,<br>10kHz-80MHz (in accordance with EN 50 141)<br>10V/m with 80% amplitude modulation with 1 kHz,<br>80kHz-1GHz (in accordance with EN 50 140)<br>10V/m, pulse-modulated, 50 % c.d.f. with 900 MHz (to EN 50 140)                                                                                                    |  |  |
| Climatic conditions                                                                               | -                                                                                                    |  |  |
| Temperature<br>Operating                                                                          | Tested in accordance with DIN IEC 68-2-1, DIN IEC 68-2-2 $\pm 0^{\circ}$ C to +45°Cfor horizontal installation $\pm 0^{\circ}$ C to +50°Cfor vertical installationNote:With forced air ventilation, a maximum of 45°C can be obtainedif installed horizontally.                                                                                                    |  |  |
| Non-operating                                                                                     | -20°C to +70°C                                                                                                    |  |  |
| Relative humidity<br>Operating<br>Non-operating                                                   | Tested in accordance with DIN IEC 68-2-3<br>5% to 95% at 25°C (no condensation)<br>5% to 95% at 25°C (no condensation)                                                                                                    |  |  |
| Atmospheric pressure<br>Operating<br>Non-operating                                                | 1080–795 hPa ( −1000m to +2000 m)<br>1080–660 hPa ( −1000m to +3500 m)                                                                                                    |  |  |

#### Table A-1Technical Specifications of the C7

A

| Table A-1 Technical Specifications of the C7 |                                                 |  |
|----------------------------------------------|-------------------------------------------------|--|
| Criterion                                    | Technical Specifications                        |  |
| Mechanical environmental conditions          |                                                 |  |
| Vibration                                    | Tested in accordance with DIN IEC 68-2-6        |  |
| Operating                                    | 10 to 58 Hz, amplitude 0.075 mm                 |  |
|                                              | 58 to 500 Hz, acceleration 9.8 m/s <sup>2</sup> |  |
| Non-operating                                | 5 to 9 Hz, amplitude 3.5 mm                     |  |
|                                              | 9 to 500 Hz, acceleration 9.8 $m/s^2$           |  |
| Shock                                        | Tested in accordance with DIN IEC 68-2-29       |  |

| Table A-1 | Technical Specifications of the C7 |
|-----------|------------------------------------|
|-----------|------------------------------------|

24 V DC Power Supply

Operating

Non-operating

The entire 24 VDC power supply for the C7-626 and C7-626 DP (operating voltage, load voltage, relay power supply, etc.) must be provided in the form of safety extra-low voltage (SELV).

Semi-sinusoidal: 100 m/s<sup>2</sup> (10 g), 16 ms, 100 shocks

#### Warning

Personal injury and damage to property can occur.

250 m/s<sup>2</sup> (25 g), 6 ms, 1000 shocks

If you do not provide the correct 24 VDC power supply for your C7-626 or C7-626 DP, this may result in damage to components of your programmable controller and personal injury.

Use only safety extra-low voltage (SELV) for the 24 VDC power supply to your C7-626 or C7-626 DP.

#### Relevant for the U.S.A. and Canada

The following markings are used to show the relevant approval:

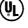

Underwriters Laboratories (UL) to UL 508 standard

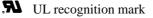

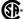

Canadian Standard Association (CSA) to standard C 22.2. No 142

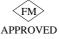

FM Standards No. 3611, 3600, 3810 APPROVED for use in Class I, Division 2, Group A, B, C, D indoor hazardous locations.

#### A.2 Notes on the CE Marking

**EC EMC Directive** 89/336/EEC CE

Products bearing the CE marking meet the requirements of the EU directive 89/336/EEC on "Electromagnetic Compatibility".

In accordance with the above-mentioned EU directive, Article 10 (1), the EU declarations of conformity and the relevant documentation are held at the disposal of the competent authorities at the address below:

Siemens Aktiengesellschaft Bereich Automatisierungstechnik AUT E 14 Postfach 1963 D-92209 Amberg Federal Republic of Germany

Area of Application The C7-626 and C7-626 DP control systems have been designed for use in the following areas in accordance with their CE marking:

| Area of Application                              | Requirements:               |                  |
|--------------------------------------------------|-----------------------------|------------------|
|                                                  | <b>Emitted Interference</b> | Immunity         |
| Industrial and office area                       | EN 50081-2: 1993            | EN 50082-2: 1995 |
| Household, business and trade area, small plants | EN 50081-1: 1992            | EN 50082-1: 1992 |

#### Observing the Installation Guidelines

The installation guidelines and safety instructions described in the manual must be observed when installing and operating the device.

## A.3 Notes for the Machine Manufacturer

| Introduction                               | The SIMATIC programmable controller system is not a machine as defined in<br>the EU Machinery Directive. There is therefore no declaration of conformity<br>for SIMATIC with regard to the EU Machinery Directive 89/392/EEC. |
|--------------------------------------------|----------------------------------------------------------------------------------------------------|
| EU Machinery<br>Directive<br>89/392/EEC    | The EU Machinery Directive 89/392/EEC regulates requirements relating to machinery. A machine is defined here as an assembly of linked parts or components (see also EN 292-1, Paragraph 3.1).                                |
|                                            | SIMATIC is part of the electrical equipment of a machine and must therefore be<br>included by the machine manufacturer in the declaration of conformity<br>procedure.                                                         |
| Electrical<br>Equipment of<br>Machinery in | The EN 60204-1 standard (Safety of Machinery, Electrical Equipment of Machines, Part 1, Specification for General Requirements) applies for electrical equipment of machinery.                                                |
| Accordance with<br>EN 60204                | The table below is designed to help you with the declaration of conformity and to show which criteria apply to SIMATIC according to EN 60204-1 (as of June 1993).                                                             |

| EN 60204-1     | Subject/Criterion                  | Remarks                                                                                                    |
|----------------|------------------------------------|----------------------------------------------------------------------------------------------------|
| Paragraph 4    | General requirements               | Requirements are met if the devices are mounted/installed in accordance with the installation guidelines.<br>Please observe the explanations on the previous pages. |
| Paragraph 11.2 | Digital input/output<br>interfaces | Requirements are met.                                                                                                    |
| Paragraph 12.3 | Programmable equipment             | Requirements are met if the devices for protection of memory<br>contents against change by unauthorized persons are installed in<br>locked cabinets.                |
| Paragraph 20.4 | Voltage tests                      | Requirements are met.                                                                                                    |

# A.4 Transport and Storage Conditions for Back-Up Batteries

| Transport of<br>Back-Up Batteries             | Transport back-up batteries where possible in their original packaging.<br>Observe the regulations for the transport of dangerous goods and substances.<br>The back-up battery contains approximately 0.25 g of lithium.<br>Note: According to air freight transport regulations, the back-up battery is in |
|-----------------------------------------------|----------------------------------------------------------------------------------------------------|
|                                               | Hazardous Goods Class 9.                                                                                                    |
| Storage of                                    | Store back-up batteries in a cool, dry place.                                                                                                    |
| Back-Up Batteries                             | Back-up batteries can be stored for up to 5 years.                                                                                                    |
| $\wedge$                                      | Warning                                                                                                    |
| <u>/ •                                   </u> | Back-up batteries can ignite or explode and constitute a serious fire hazard if they are heated or damaged!                                                                                                    |
|                                               | Store back-up batteries in a cool, dry place.                                                                                                    |
|                                               |                                                                                                    |

Rules for Handling and Using Back-Up Batteries To prevent hazards when using back-up batteries, you must observe the following rules:

Do not

- recharge
- heat
- burn
- drill
- crush
- short-circuit

back-up batteries.

Α

# **Guidelines for Handling Electrostatically Sensitive Devices (ESD)**

Summary of Sections

| In Section | You Will Find                                                         | On Page |
|------------|-----------------------------------------------------------------------|---------|
| B.1        | What is ESD?                                                          | B-2     |
| B.2        | Electrostatic Charging of Objects and Persons                         | B-3     |
| B.3        | General Protective Measures Against Electrostatic<br>Discharge Damage | B-4     |
| B.4        | Taking Measurements and Working on ESD Modules                        | B-6     |
| B.5        | Packing Electrostatically Sensitive Devices                           | B-6     |

B

#### B.1 What is ESD?

#### Definition

All electronic modules are equipped with large-scale integrated ICs or components. Due to their design, these electronic elements are very sensitive to overvoltages and thus to any electrostatic discharge.

These Electrostatically Sensitive Devices are commonly referred to by the abbreviation ESD.

Electrostatically sensitive devices are labelled with the following symbol:

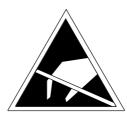

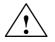

#### Caution

Electrostatically sensitive devices are subject to voltages that are far below the voltage values that can still be perceived by human beings. These voltages are present if you touch a component or module without previously being electrostatically discharged. In most cases, the damage caused by an overvoltage is not immediately noticeable and results in total damage only after a prolonged period of operation.

# B.2 Electrostatic Charging of Objects and Persons

| Electrostatic<br>Charging                 | Any object with no conductive connection to the electrical p<br>surroundings can be charged electrostatically. In this way, vo<br>15 000 V can build up whereas minor charges; that is, up to<br>relevant. | oltages up to  |
|-------------------------------------------|----------------------------------------------------------------------------------------------------|----------------|
|                                           | Examples:                                                                                                    |                |
|                                           | Plastic covers                                                                                                    | up to 5 000 V  |
|                                           | Plastic cups                                                                                                    | up to 5 000 V  |
|                                           | Plastic-bound books and notebooks                                                                                                    | up to 8 000 V  |
|                                           | • Desoldering device with plastic parts                                                                                                    | up to 8 000 V  |
|                                           | Walking on plastic flooring                                                                                                    | up to 12 000 V |
|                                           | • Sitting on a padded chair                                                                                                    | up to 15 000 V |
|                                           | • Walking on a carpet (synthetic)                                                                                                    | up to 15 000 V |
|                                           |                                                                                                    |                |
| Limits for                                | An electrostatic discharge is                                                                                                    |                |
| Perceiving<br>Electrostatic<br>Discharges | • perceptible from 3500 V                                                                                                    |                |
|                                           | • audible from 4500 V                                                                                                    |                |
|                                           | • visible from 5000 V                                                                                                    |                |

A fraction of these voltages is capable of destroying or damaging electronic devices.

Carefully note and apply the protective measures described below to protect and prolong the life of your modules and components.

# B.3 General Protective Measures Against Electrostatic Discharge Damage

| Keep Plastics<br>Away           | Keep plastics away from sensitive devices. Most plastic materials have a tendency to build up electrostatic charges easily.                                                                                                    |
|---------------------------------|----------------------------------------------------------------------------------------------------|
| Provide Sufficient<br>Grounding | Make sure that the personnel, working surfaces and packaging are sufficiently grounded when handling electrostatically sensitive devices.                                                                                          |
| Avoid any Contact               | If possible, avoid any contact with electrostatically sensitive devices. Hold<br>modules without touching the pins of components or printed conductors. In<br>this way, the discharged energy cannot affect the sensitive devices. |
| Additional<br>Precautions for   | Note the following measures that have to be taken for modules that are not protected against accidental contact:                                                                                                    |
| Modules without<br>Housing      | Touch electrostatically sensitive devices only                                                                                                    |
| neusing                         | - if you wear a wristband complying with ESD specifications or                                                                                                    |
|                                 | <ul> <li>if you use special ESD footwear or ground straps when walking on an ESD floor.</li> </ul>                                                                                                    |
|                                 | • Persons working on electronic devices should first discharge their bodies by touching grounded metallic parts (for example, bare metal parts of switchgear cabinets, water pipes, etc.).                                         |
|                                 | • Protect the modules against contact with chargeable and highly insulating materials, such as plastic foils, insulating table tops or clothes made of plastic fibers.                                                             |
|                                 | • Place electrostatically sensitive devices only on conductive surfaces:                                                                                                    |
|                                 | <ul> <li>Tables with ESD surface</li> </ul>                                                                                                    |
|                                 | <ul> <li>Conductive ESD foam plastic (ESD foam plastic is mostly colored black)</li> </ul>                                                                                                    |
|                                 | <ul> <li>ESD bags</li> </ul>                                                                                                    |
|                                 | • Avoid direct contact of electrostatically sensitive devices with visual                                                                                                    |

display units, monitors or TV sets (minimum distance to screen > 10 cm).

**ESD Precautions** The following figure again illustrates the precautions for handling electrostatically sensitive devices.

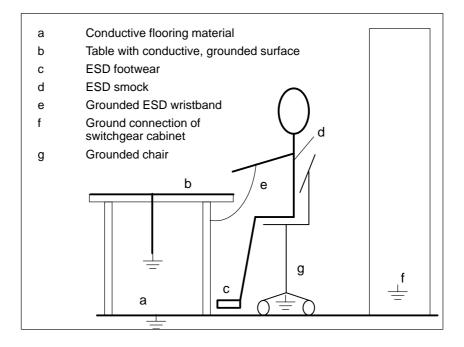

#### B.4 Taking Measurements and Working on ESD Modules

| Use Grounded              | Measurements may be taken on electrostatically sensitive devices only if     |  |
|---------------------------|------------------------------------------------------------------------------|--|
| Measuring Devices<br>Only | • the measuring device is grounded (for example via protective conductor) or |  |

• the tip of the isolated measuring device has previously been discharged (for example, by briefly touching grounded metal parts).

#### **B.5** Packing Electrostatically Sensitive Devices

| Using Conductive<br>Material for<br>Packing Modules<br>without Casing | Generally use conductive materials for packing modules without casing and components. You may also use metal-clad plastic boxes or metal containers. Always store ESD modules in conductive packing material. |
|-----------------------------------------------------------------------|----------------------------------------------------------------------------------------------------|
| Cover Batteries                                                       | When packing modules incorporating batteries, cover the battery connections with insulating tape or insulating material to avoid short-circuiting of the battery. Remove the battery if possible.             |

# Glossary

## Α

| Analog I/O              | The analog I/O converts analog process values (for example, temperature) into digital values that can be processed by the C7 CPU or converts digital values into analog manipulated variables.                                                                                  |
|-------------------------|----------------------------------------------------------------------------------------------------|
| Assigning<br>Parameters | Assigning parameters means setting the operating characteristics of a module.                                                                                                    |
| Automation<br>System    | An automation system is a $\rightarrow$ programmable logic controller in the SIMATIC S7 range.                                                                                                    |
| В                       |                                                                                                    |
| Back-Up Battery         | The back-up battery guarantees that the $\rightarrow$ user program in the $\rightarrow$ C7 CPU is stored safe from power failures and that data areas, bit memory, timers and counters remain retentive.                                                                        |
| Back-Up Memory          | The back-up memory backs up memory areas of the $\rightarrow$ C7-620 without the need for a back-up battery. The memory backs up a programmable number of timers, counters, bit memory and data bytes, the $\rightarrow$ retentive timers, counters, bit memory and data bytes. |
| Bus                     | A bus is a transfer medium that connects two or more nodes with each other.<br>Data transfer can be serial or parallel, via electrical conductors or fiber optic<br>cable.                                                                                                    |
| С                       |                                                                                                    |
| C7-620                  | The C7-620 control system integrates an S7-300 CPU, a COROS OP, the I/O and an IM 360 interface module in one single unit.                                                                                                    |

Glossary-1

| C7 CPU                           | The C7 CPU is a central processing unit of the C7 range, complete with processor, arithmetic unit, memory, operating system and interfaces for programming devices. The C7 CPU is independent of the $\rightarrow$ C7 OP. The C7 CPU has its own MPI address and is connected to the C7 OP via the MPI (multipoint interface).                                                                                                    |
|----------------------------------|----------------------------------------------------------------------------------------------------|
| C7 I/O                           | The C7 I/O ( $\rightarrow$ signal module) forms the interface between the process and the programmable controller. There are digital input and outputs as well as analog inputs and outputs. The integral universal inputs have special functions in the C7 (interrupt/counter inputs).                                                                                                    |
| С7 ОР                            | The C7 OP handles the OP functions of the C7 control system. It is independent of the $\rightarrow$ C7 CPU and continues to operate, for example, if the C7 CPU enters the STOP mode. The C7 OP has its own MPI address and is connected to the C7 CPU via this interface. It is via the MPI that the C7 OP is connected to a configuring computer (programming device/PC).                                                                                                   |
| СР                               | → Communications Processor                                                                                                    |
| Communications<br>Processor (CP) | Communications processors are intelligent modules with their own processor.<br>They form an important group within the components of a programmable<br>controller. A distinction can be made between various types of<br>communications processors according to their tasks. For example, CPs for<br>messages and logging, for point-to-point connection, for operator interfacing<br>(COROS), for bus connections (SINEC), for diagnostics and mass storage<br>applications. |
| Complete Restart                 | When a CPU starts up (for example, when the mode selector is moved from STOP to RUN or when power is turned on), before cyclic program processing starts (OB1), the organization block OB100 (complete restart) is processed first. In a complete restart, the process-image input table is read in and the STEP 7 user program processed starting with the first statement in OB1.                                                                                           |
| Configuration                    | The assignment of modules to racks/slots and addresses (for example, signal modules).                                                                                                    |
| Configuration<br>Memory          | The configuration memory is a flash memory integrated in the C7 OP. It is used for storing the configuration data.                                                                                                    |
| Cyclic Interrupt                 | A cyclic interrupt is generated periodically by the C7 CPU according to a time grid which can be assigned parameters. It triggers execution of the relevant organization block.                                                                                                    |

# D

| Diagnostics                | $\rightarrow$ Diagnostic Functions, $\rightarrow$ System Diagnostics                                                                                                    |
|----------------------------|----------------------------------------------------------------------------------------------------|
| Diagnostic Buffer          | The diagnostic buffer is a buffered memory area in the C7 CPU in which diagnostic events are stored in order of occurrence.                                                                                                    |
| Diagnostic Events          | Diagnostic events include errors in a digital function in the C7, system faults in the C7 caused, for example, by programming errors or operating mode transitions.                                                                                                    |
| Diagnostic<br>Functions    | The diagnostic functions comprise the complete scope of system diagnostics<br>and the detection, evaluation and signaling of faults within the C7.                                                                                                    |
| Diagnostic<br>Interrupt    | Modules with diagnostics capability signal system errors to the $\rightarrow$ C7 CPU by means of diagnostic interrupts.                                                                                                    |
| E                          |                                                                                                    |
| Equipotential<br>Bonding   | Electrical connection (equipotential bonding conductor) that brings the<br>bodies of electrical resources to the same or approximately the same<br>potential as foreign conducting bodies in order to prevent interference or<br>hazardous voltages arising between the bodies. |
| Error Display              | The error display is one of the possible responses of the operating system to a run-time error. The other possible responses are: $\rightarrow$ error response in the user program, STOP mode of the C7 CPU.                                                                    |
| F                          |                                                                                                    |
| Flash EPROM                | With regard to their characteristic to retain data in the case of a power failure, FEPROMs correspond to the electrically erasable EEPROMs, but can be erased much faster (FEPROM = Flash Erasable Programmable Read Only Memory).                                              |
|                            | The following data can be held in flash memory without being affected by a power failure:                                                                                                    |
|                            | • The $\rightarrow$ user program                                                                                                    |
|                            | • The $\rightarrow$ parameters that determine the characteristics of the $\rightarrow$ C7 CPU and the I/O functionality of the C7.                                                                                                    |
| C7-626 / C7-626 DP Control | Systems                                                                                                    |

| Flash Memory            | $\rightarrow$ Flash EPROM                                                                                                    |
|-------------------------|----------------------------------------------------------------------------------------------------|
| Function<br>Grounding   | Grounding with the sole purpose of ensuring the intended purpose of the electrical resources. Function grounding has the effect of short-circuiting interference voltages that would otherwise have an impermissible influence on the resources.                                                                                        |
| Function Module<br>(FM) | A function module is a module that offloads the CPU of the S7-300 and S7-400 programmable controllers of time-critical or memory-intensive process signal handling tasks. FMs generally use the internal bus for high-speed data exchange with the CPU. Examples of FM applications include counting, positioning, closed-loop control. |
| G                       |                                                                                                    |
| Ground                  | Conductive ground whose electrical potential at any point can be taken as zero.                                                                                                    |
|                         | In the area of grounding electrodes, the ground can have a potential other<br>than zero. This is frequently referred to as the "reference ground".                                                                                                    |
| Ground (verb)           | To connect an electrically conductive part with the grounding electrode (one<br>or more conductive parts that have very good contact to ground) by means of<br>a grounding point.                                                                                                    |
| н                       |                                                                                                    |
| Hardware Interrupt      | A hardware interrupt is triggered by interrupt-triggering modules as the result<br>of certain events in the process. The hardware interrupt is signaled to the C7<br>CPU. Depending on the priority of the interrupt, the corresponding<br>organization block is then executed.                                                         |
| I                       |                                                                                                    |
| Information<br>Function | The information functions of STEP 7 permit the display of status information<br>on the programming device via one or more C7 systems during the various<br>startup phases and during operation of a programmable controller.                                                                                                    |

| Interrupt    | The $\rightarrow$ operating system of the C7 CPU recognizes 10 different priority classes governing execution of the user program. Interrupts such as hardware interrupts belong to these priority classes. When an interrupt occurs, the operating system automatically calls an assigned organization block in which the user can program the desired response (for example, in an FB).                  |
|--------------|----------------------------------------------------------------------------------------------------|
| Isolated     | In isolated input/output modules, the reference potentials of the control circuit and the load circuit are galvanically isolated by, for example, optocouplers, relay contactors or transformers. Input/output circuits can be connected to common potential.                                                                                                    |
| L            |                                                                                                    |
| Load Memory  | The load memory is a component part of the C7 CPU. It contains objects (load objects) created by the programming device. It is implemented as a fixed integrated memory.                                                                                                    |
| Μ            |                                                                                                    |
| Memory Reset | <ul> <li>When clearing the → C7 CPU, the following memories are deleted:</li> <li>The → work memory</li> <li>The read/write memory area of the → load memory</li> <li>The → system memory</li> <li>The → back-up memory</li> <li>and the user program is reloaded from the → flash memory.</li> </ul> When clearing the → C7 OP, the following memories are deleted: <ul> <li>The → work memory</li> </ul> |
|              | • The → configuration memory<br>The C7 OP then does not contain a user configuration.                                                                                                    |
|              | The C7 Of their does not contain a user configuration.                                                                                                    |
| MPI          | → Multipoint Interface                                                                                                    |
| MPI Network  | A network is a connection of several C7s and/or S7-300s and further terminals, such as a programming device, via $a \rightarrow$ connecting cable. Data are exchanged between the connected devices over the network.                                                                                                    |

C7-626 / C7-626 DP Control Systems C79000-G7076-C626-01

Glossary-5

| Multipoint<br>Interface (MPI)     | The multipoint interface is the programming device interface in SIMATIC S7. It allows a number of programmable modules, text display operator panels, and operator panels to be accessed from a central unit. The nodes on the MPI can communicate with each other. Each node is identified by an address (MPI address). |
|-----------------------------------|----------------------------------------------------------------------------------------------------|
| Ν                                 |                                                                                                    |
| Node Number                       | The node number represents the "access address" of a C7 CPU, C7 OP or a programming or other intelligent I/O module when it communicates with other nodes via an $\rightarrow$ MPI network. The node number is assigned to the C7 CPU, C7 OP and programming device.                                                     |
| Non-Isolated                      | In non-isolated I/O modules, the reference potentials of the control circuit and the load circuit are electrically connected.                                                                                                    |
| 0                                 |                                                                                                    |
| Operating System<br>of the C7 CPU | The operating system of the C7 CPU organizes all functions and processes of the C7 which are not linked to a special control task.                                                                                                    |
| Ρ                                 |                                                                                                    |
| Parameters                        | <ol> <li>A parameter is a variable of a STEP 7 logic block</li> <li>A variable for setting the behavior of a module<br/>(one or more per module)</li> </ol>                                                                                                    |
|                                   | Every configurable module has a basic parameter setting when it is supplied from the factory, but this can be changed using STEP 7.                                                                                                    |
|                                   | There are two types of parameter: static and dynamic parameters.<br>( $\rightarrow$ Parameters, Dynamic or $\rightarrow$ Parameters, Static)                                                                                                    |
| Parameters,<br>Dynamic            | Dynamic parameters of modules, in contrast to static parameters, can be<br>changed by the user program during operation by calling an SFC; for<br>example, limit values of an analog signal input module.                                                                                                    |
| Parameters,<br>Static             | Static parameters of modules, in contrast to dynamic parameters, cannot be changed by the user program, but only using STEP 7; for example, the input delay of a digital signal input module.                                                                                                    |

| PG                                | → Programming Device                                                                                                    |
|-----------------------------------|----------------------------------------------------------------------------------------------------|
| PLC                               | → Programmable Logic Controllers                                                                                                    |
| Process Image                     | The signal states of the digital inputs and outputs are stored in the C7 CPU in a process image. A distinction can be made between the process-image input table (PII) and the process-image output table (PIQ).                                                                                                    |
|                                   | The process-image input table is read by the input modules before execution of the user program.                                                                                                    |
|                                   | The process-image output table is transferred to the output modules by the operating system at the end of the user program.                                                                                                    |
| Programmable<br>Logic Controllers | Programmable logic controllers (PLCs) are electronic controllers whose<br>function is stored in the control device as a program. The setup and wiring of<br>the device are therefore not dependent on the function of the controller. A<br>programmable controller has the structure of a computer; it consists of a CPU<br>with memory, I/O modules, and an internal bus system. The I/O and the<br>programming language are set up according to the requirements of control<br>engineering. |
| Programming<br>Device             | Programming devices are essentially personal computers that are compact<br>and portable and suitable for industrial use. They are characterized by being<br>equipped with special hardware and software for SIMATIC programmable<br>controllers.                                                                                                    |
| R                                 |                                                                                                    |
| RAM                               | The Random Access Memory or RAM is a read/write memory in which each memory location can be addressed individually and have its contents changed. RAM is used as a memory for data and programs.                                                                                                    |
| Reference Ground                  | The reference ground is the total of all connected inactive parts of an operating resource that cannot carry a hazardous touch voltage even in the event of a fault.                                                                                                    |
| Reference<br>Potential            | Potential from which the voltages of the connected circuits are considered and/or measured.                                                                                                    |

| S                        |                                                                                                    |
|--------------------------|----------------------------------------------------------------------------------------------------|
| Scan Cycle Time          | The scan cycle time is the time required by the $\rightarrow$ C7 to execute the $\rightarrow$ user program once.                                                                                                    |
| Signal Module            | Signal modules (C7 I/O) form the interface between the process and the C7. There are digital input and output modules and analog input and output modules.                                                                                                    |
| STEP 7                   | Programming software for creating user programs for SIMATIC S7 programmable controllers.                                                                                                    |
| STEP 7<br>Application    | A STEP 7 application is a tool of $\rightarrow$ STEP 7, which is tailored to a specific task.                                                                                                    |
| Substitute Value         | Substitute values are values which are output to the process in the case of faulty signal output modules or which are used in the user program instead of a process variable in the case of faulty signal input modules. The substitute values can be specified in advance by the user (for example, maintain old value). |
| System<br>Diagnostics    | System diagnostics comprises the recognition, evaluation and signalling of<br>errors which occur within the programmable controller. Examples of such<br>errors include: program errors or module failures. System errors can be<br>indicated via LEDs or via STEP 7.                                                     |
| System Memory            | The system memory is integrated in the CPU and executed in the form of RAM. The address areas (for example, timers, counters, bit memory) and data areas required internally by the $\rightarrow$ operating system (for example, backup for communication) are stored in the system memory.                               |
| т                        |                                                                                                    |
| Time-Delay<br>Interrupt  | The time-of-day interrupt belongs to one of the priority classes in the program execution of the C7 CPU. It is generated at a specific date (or day) and time (for example, 9:50 or every hour or every minute). A corresponding organization block is then executed.                                                     |
| Time-Of-Day<br>Interrupt | The time-delay interrupt belongs to one of the priority classes in SIMATIC S7 program execution. It is generated when a timer has expired in the user program. A corresponding organization block is then executed.                                                                                                    |
| Glossary-8               | C7-626 / C7-626 DP Control Systems<br>C79000-G7076-C626-01                                                                                                    |

| ΤοοΙ                 | $\rightarrow$ STEP 7 Application                                                                                                    |
|----------------------|----------------------------------------------------------------------------------------------------|
| Total Current        | Sum of the currents of all output channels of a digital output module.                                                                                                    |
| Transmission Rate    | Data transmission rate (bit/s).                                                                                                    |
| U                    |                                                                                                    |
| Ungrounded           | Without galvanic connection to $\rightarrow$ ground.                                                                                                    |
| User Memory          | The user memory contains $\rightarrow$ logic blocks and $\rightarrow$ data blocks of the user program. The user memory is integrated in the C7 CPU as flash memory. In general, however, the user program is executed from the $\rightarrow$ work memory of the C7 CPU.          |
| User Program         | The user program contains all the statements and declarations and the data required for signal processing to control a plant or a process. The program is linked to a programmable module (for example, C7 CPU, FM) and can be structured in the form of smaller units (blocks). |
| V                    |                                                                                                    |
| Varistor             | Voltage-dependent resistor.                                                                                                    |
| w                    |                                                                                                    |
| Work Memory<br>(RAM) | The work memory is a RAM in the $\rightarrow$ C7 620 which the processor accesses while executing the program.                                                                                                    |

# Index

#### Figures

24 VDC input, 2-14
368 connecting cable, 2-21
4-wire transducer Connection, 6-5 Measuring ranges, 6-9

## A

Accessories, 2-2 Actual configuration, 3-25 Address, 3-3 Analog input Isolated, 6-2 Measuring ranges, 6-9 Analog input function, 6-9 Technical specifications, 6-13 Analog input module Characteristics, 6-10 Technical specifications, 6-10 Terminal connection diagram, 6-11 Analog input module SM 331; AI 8, wire break check, 6-9 Analog inputs/outputs, 2-12 Analog output function, 6-15 Technical specifications, 6-17 Terminal connection diagram, 6-16 Analog signal, cable for, 6-2, 6-6 Assembling bus cable, on PROFIBUS bus connector, 3-19 Assigning parameters, to universal inputs, 7-3 AUX digital inputs, 2-12

#### В

Back-up battery Changing, 8-2 Disposing of, 8-4 Storing, 8-4 Transport and storage conditions, A-7 BAF, 2-28 Battery fault, 2-28 Bus cable, 1-4 Length of spur lines, 3-13 Bus connector, 3-15 Installing PROFIBUS bus cable, 3-22 Mounting bus cable, 3-20 Purpose, 3-17 Removing, 3-24 Setting terminating resistance, 3-24 Terminating resistance, 3-7 To module, 3-24 Bus connectors, 2-15 Bus segment, 3-6

# С

**C**7 Installation, 2-6 Performance range, 1-3 C7 Accessories, 2-2 C7 CPU, Clock, 2-22 C7 gap, 2-9 C7 OP, Clock, 2-22 Cabinet setup, 2-16 Cable, for analog signals, 6-2, 6-6 Cable length, maximum, 3-12 CE marking, A-5 Clock C7 CPU, 2-22 Master, 2-22 OP section, 2-22 Communication, CPU to CPU, 3-4 Communications processors, 1-4 Components, for MPI network, 3-7, 3-15 Configuration Memory, Glossary-2 Connect PG/PC, for service purposes, 4-4 Connectable components, for C7, 1-3 Connectors, 2-19 Counter input, universal inputs, 7-2, 7-3 CPU to CPU communication, 3-4 Current measurement, 6-9 Current transducer, 6-2

#### D

DI/DO 24 VDC power supply, 2-13 DI/DO status bits, 5-7 DI/DO status display, exiting, 5-8 Digital input, universal inputs, 7-2, 7-3 Digital input function, technical specifications, 5-3 Digital inputs, 2-10 Digital output function, 5-4 Digital outputs, 2-11 Special features, 5-4 DIN E 19245 T.3, 3-2 DP master, 3-25

#### F

Field devices, 3-2
Fixing bracket

Before engaging, 2-7
Inserting, 2-8

Flash Memory, Glossary-4
FRCE, 2-28
Frequency counter, universal inputs, 7-3
Frequency measurement, universal inputs, 7-2
Function keys, labeling, 2-4
Function modules, 1-4
Functional earth, 2-14

#### G

Gap, C7, 2-9 GD circle, 3-4 Grounding, 2-16 Grounding rail, 2-16 Installing, 2-18 Group error, CPU, 2-28

#### Η

Hardware setup, interference-proof, 2-16 Highest MPI address, 3-3

#### I

IM360, 2-20 IM360 interface module, 2-20 IM361 cable, 2-2, 2-15 Installation, interference-proof, 2-16 Installing a C7, 2-6 Interface module, 1-3, 2-20 Interference signals, 2-16 Interference-proof installation, 2-16 Interrupt input, universal inputs, 7-2, 7-3

#### Κ

Keying connectors, 2-19

#### Μ

Master clock, 2-22 Measuring ranges 4-wire transducer, 6-9 Analog input, 6-9 Module time limits, 3-25 Modules, transport and storage conditions, A-7 Mounting bus cable, to bus connector 6ES7 ..., 3-20 MPI, 3-2 Pin assignments, 2-14 MPI address, 3-3 Highest, 3-3 Of FMs and CPs, 3-4 Of the C7, 3-3 Recommendation, 3-7 Rules, 3-4 MPI network Components, 3-7, 3-15 Connecting a programming device, 4-2, 4-3 Data packets in, 3-4 Example for configuring, 3-9 Rules for configuring, 3-5 Segment, 3-12 Setup example, 3-11

#### Ν

Network components, 3-15 Nodes, 3-2 Number, 3-3

#### 0

OP, 1-4 Operating system test, startup, 2-25

#### Ρ

Performance range, C7, 1-3 Period duration counter, universal inputs, 7-2, 7-3 PG/PC, via spur line to MPI network, 4-5 Pin assignments, 2-10 Plug and socket connectors, view, 2-10 Printer. 1-4 Printer cable, 2-3 Printer connection, 2-10 PROFIBUS address, 3-3 Recommendation, 3-7 PROFIBUS bus cable, 2-15, 3-15 Assembling, 3-19 Characteristics, 3-15 Rules for cable laying, 3-16 To bus connector, 3-22 **PROFIBUS** bus connector, 3-18 **PROFIBUS** bus terminal, 2-15 PROFIBUS DP, 3-1, 3-2 Starting up, 3-25 PROFIBUS-DP network Segment, 3-12 Setup example, 3-10, 3-11 Programming device, 1-5 Connection to an MPI network, 4-2, 4-3 In MPI network, 4-4 Programming device cable, 1-4, 2-15

# R

Ready message, 2-25 Remote segment, 3-12, 3-14 Repeater, 3-3 RS 485 repeater, 1-5, 3-3, 3-15 Terminating resistance, 3-8 Using, 3-7 RUN, 2-28 Run-time meter, 2-23

# S

S7-300 (CPU), 1-4 S7-400 (CPU), 1-4 Segment MPI network, 3-12 PROFIBUS-DP network, 3-12 Self-test, 2-25, 3-1 Service programming device, 3-7 Setpoint configuration, 3-25 Setup guidelines, 2-16

C7-626 / C7-626 DP Control Systems C79000-G7076-C626-01 SF, 2-28 Shield, 2-16 Shielding clips, 2-18 Signal modules, 1-3 SINEC L2-DP, 3-1 Spur lines, 3-5, 3-13 Length, 3-13 Starting up CPU as DP master, 3-25 PROFIBUS DP, 3-25 Startup, 2-25, 3-25 Status bits, 5-7 DI/DO, 5-7 STOP, 2-28 Storage, of back-up batteries, 8-4 Surge impedance. Siehe Abschlußwiderstand

#### Т

Technical specifications, dimensions, A-2 Terminating resistance, 3-6, 3-7 Example, 3-8 On bus connector, 3-7 On RS 485 repeater, 3-8 Set at the bus connector, 3-24 Transducer Isolated, 6-3 Non-isolated, 6-3 Transmission rate DP, 3-2 MPI, 3-2

#### U

Universal inputs Assigning parameters, 7-3 Pin assignments, 7-3

#### V

V24, 2-13 Voltage measurement, 6-9 Voltage transducer, 6-2 Connection, 6-5

#### W

Wire break check, analog input module SM 331; AI 8, 6-9

Siemens AG AUT E 146

Östliche Rheinbrückenstr. 50 D–76181 Karlsruhe Federal Republic of Germany

#### From:

| FIOIII. |                |
|---------|----------------|
| Your    | Name:          |
| Your    | Title:         |
| Comp    | any Name:      |
|         | Street:        |
|         | City, Zip Code |
|         | Country:       |
|         | Phone:         |
|         |                |

Please check any industry that applies to you:

- □ Automotive
- □ Chemical
- □ Electrical Machinery
- □ Food

X

1

- □ Instrument and Control
- □ Nonelectrical Machinery
- **D** Petrochemical

- □ Pharmaceutical
- □ Plastic
- □ Pulp and Paper
- □ Textiles
- **T**ransportation

□ Other \_ \_ \_ \_ \_ \_ \_ \_ \_ \_ \_ \_

#### Remarks Form

Your comments and recommendations will help us to improve the quality and usefulness of our publications. Please take the first available opportunity to fill out this questionnaire and return it to Siemens.

Please give each of the following questions your own personal mark within the range from 1 (very good) to 5 (poor).

- 1. Do the contents meet your requirements?
- 2. Is the information you need easy to find?
- 3. Is the text easy to understand?
- 4. Does the level of technical detail meet your requirements?
- 5. Please rate the quality of the graphics/tables:
- 6.
- 7.
- 8.

#### Additional comments:

| <br> | <br>_ | _ | _ | _ | _ | _ | _ | _ | _ | _ | _ | _ | _ | _ | _ | _ | _ | _ | _ | _ | _ | _ | _ | _ | _ | _ | _ | _ | _ | _ |
|------|-------|---|---|---|---|---|---|---|---|---|---|---|---|---|---|---|---|---|---|---|---|---|---|---|---|---|---|---|---|---|
| <br> | <br>_ | - | _ | — | — | _ | — | _ | _ | — | _ | _ | _ | _ | _ | _ | — | _ | — | — | _ | _ | _ | — | _ | _ | _ | — | — | _ |
| <br> | <br>_ | - | _ | — | — | _ | _ | _ | _ | — | _ | _ | _ | _ | _ | _ | — | _ | — | — | _ | _ | _ | — | _ | _ | _ | — | — | _ |
| <br> | <br>— | — | _ | — | — | _ | _ | _ | _ | — | — | — | _ | _ | _ | — | _ | _ | — | — | — | — | _ | — | — | _ | — | — | — | — |
| <br> | <br>_ | - | _ | — | — | _ | _ | _ | _ | — | _ | _ | _ | _ | _ | _ | — | _ | — | — | _ | _ | _ | — | _ | _ | _ | — | — | _ |
| <br> | <br>— | — | _ | — | — | _ | _ | _ | _ | — | — | — | _ | _ | _ | — | _ | _ | — | — | — | — | _ | — | — | _ | — | — | — | — |
| <br> | <br>_ | - | _ | _ | _ | _ | — | _ | _ | _ | _ | _ | — | — | _ | _ | — | _ | — | — | — | — | _ | _ | — | _ | — | _ | — | _ |
| <br> | <br>_ | - | _ | _ | _ | _ | — | _ | _ | _ | _ | _ | — | — | _ | _ | — | _ | — | — | — | — | _ | _ | — | _ | — | _ | — | _ |
| <br> | <br>_ | _ | _ | _ | _ | _ | _ | _ | _ | _ | _ | _ | _ | _ | _ | _ | _ | _ | _ | _ | _ | _ | _ | _ | _ | _ | _ | _ | — | _ |
| <br> | <br>_ | - | _ | _ | _ | _ | — | _ | _ | _ | _ | _ | — | — | _ | _ | — | _ | — | — | — | — | _ | _ | — | _ | — | _ | — | _ |
| <br> | <br>_ | _ | _ | - | - | _ | _ | - | - | _ | - | _ | _ | _ | _ | _ | - | _ | _ | _ | - | - | - | _ | - | _ | _ | _ | _ | _ |
| <br> | <br>_ | _ | _ | _ | _ | _ | _ | _ | _ | _ | _ | _ | _ | _ | _ | _ | _ | _ | — | — | _ | _ | _ | _ | _ | _ | _ | _ | _ | _ |